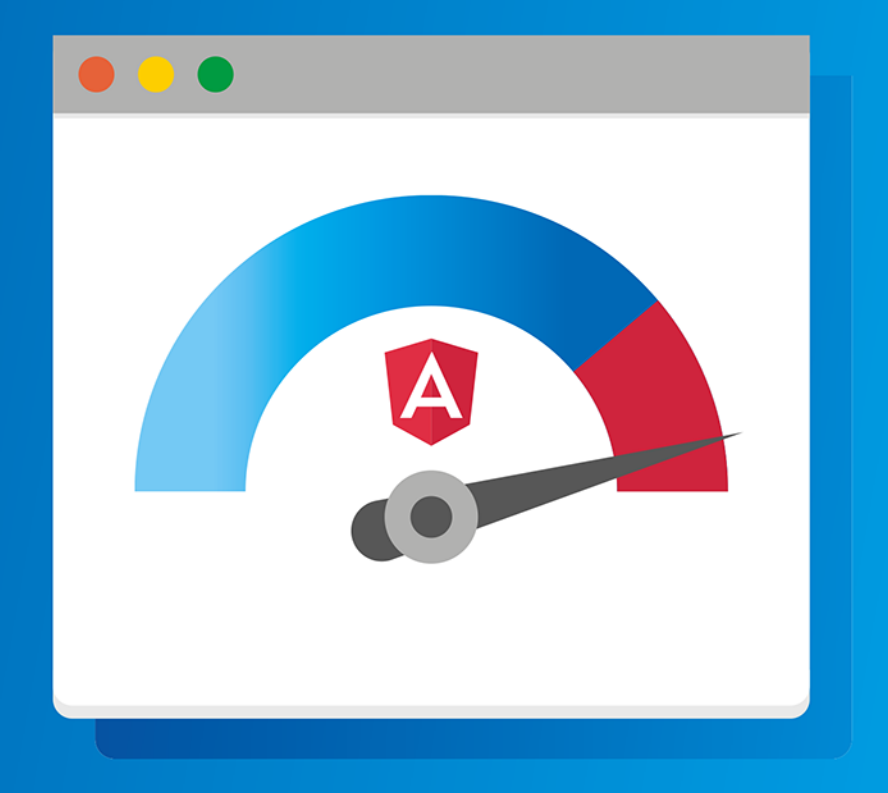

# **Jeremy Wilken** ANGULAR **WAKCJI**

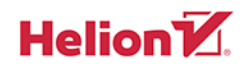

Tytuł oryginału: Angular in Action

Tłumaczenie: Lech Lachowski Projekt okładki: Studio Gravite / Olsztyn Obarek, Pokoński, Pazdrijowski, Zaprucki

ISBN: 978-83-283-4798-4

Original edition copyright © 2018 by Manning Publications Co. All rights reserved.

Polish edition copyright © 2019 by HELION SA. All rights reserved.

All rights reserved. No part of this book may be reproduced or transmitted in any form or by any means, electronic or mechanical, including photocopying, recording or by any information storage retrieval system, without permission from the Publisher.

Wszelkie prawa zastrzeżone. Nieautoryzowane rozpowszechnianie całości lub fragmentu niniejszej publikacji w jakiejkolwiek postaci jest zabronione. Wykonywanie kopii metodą kserograficzną, fotograficzną, a także kopiowanie książki na nośniku filmowym, magnetycznym lub innym powoduje naruszenie praw autorskich niniejszej publikacji.

Wszystkie znaki występujące w tekście są zastrzeżonymi znakami firmowymi bądź towarowymi ich właścicieli.

Autor oraz Helion SA dołożyli wszelkich starań, by zawarte w tej książce informacje były kompletne i rzetelne. Nie biorą jednak żadnej odpowiedzialności ani za ich wykorzystanie, ani za związane z tym ewentualne naruszenie praw patentowych lub autorskich. Autor oraz Helion SA nie ponoszą również żadnej odpowiedzialności za ewentualne szkody wynikłe z wykorzystania informacji zawartych w książce.

Helion SA ul. Kościuszki 1c, 44-100 Gliwice tel. 32 231 22 19, 32 230 98 63 e-mail: *helion@helion.pl* WWW: *http://helion.pl* (księgarnia internetowa, katalog książek)

Pliki z przykładami omawianymi w książce można znaleźć pod adresem: *ftp://ftp.helion.pl/przyklady/angakc.zip*

Drogi Czytelniku! Jeżeli chcesz ocenić tę książkę, zajrzyj pod adres *http://helion.pl/user/opinie/angakc* Możesz tam wpisać swoje uwagi, spostrzeżenia, recenzję.

Printed in Poland.

- [Kup książkę](http://helion.pl/page354U~rf/angakc)
- 
- Oceń książkę • Oceń książkę

[• Księgarnia internetowa](http://helion.pl/page354U~r/4CAKF)<br>• Lubię to! » Nasza społeczność

• Lubię to! » Nasza społeczność

# $Spis$ *treści*

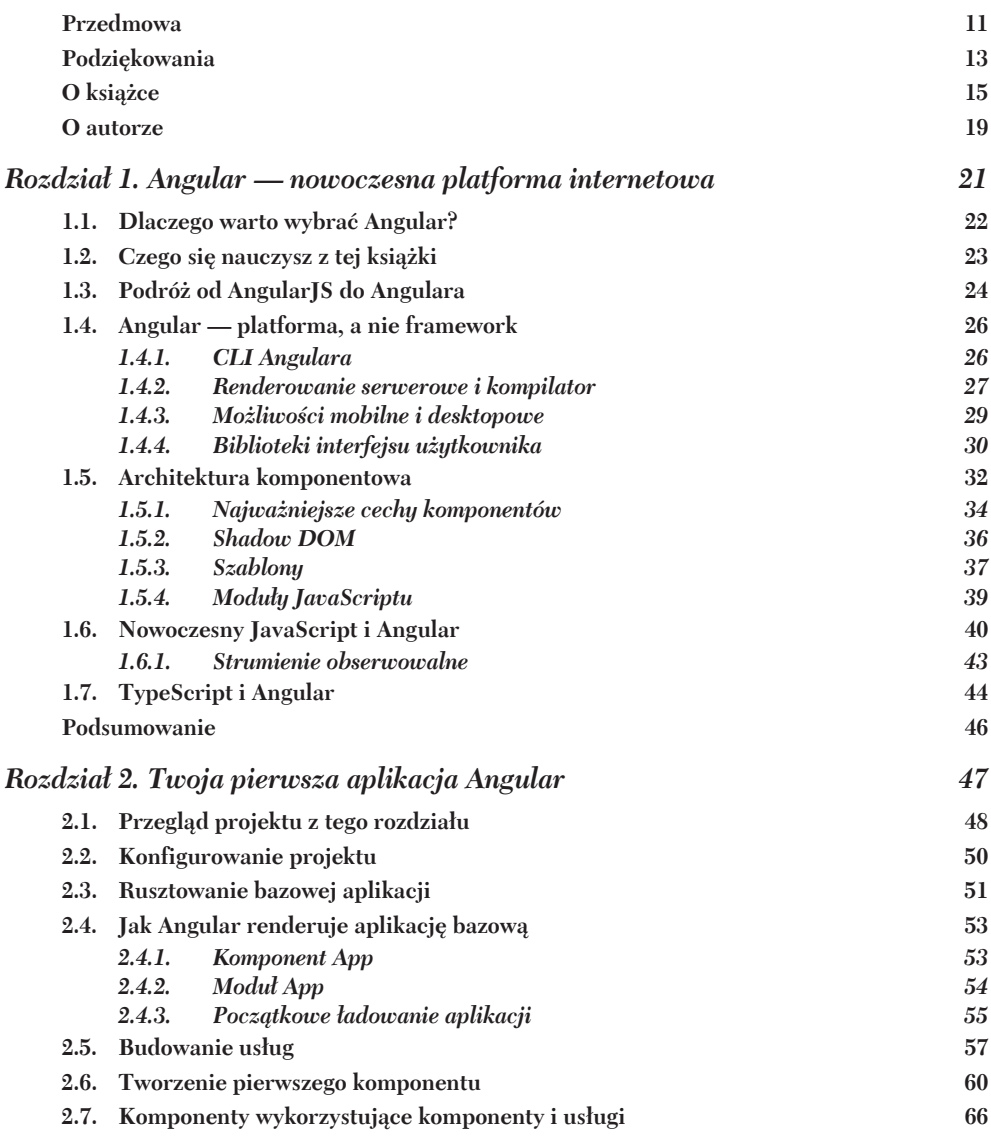

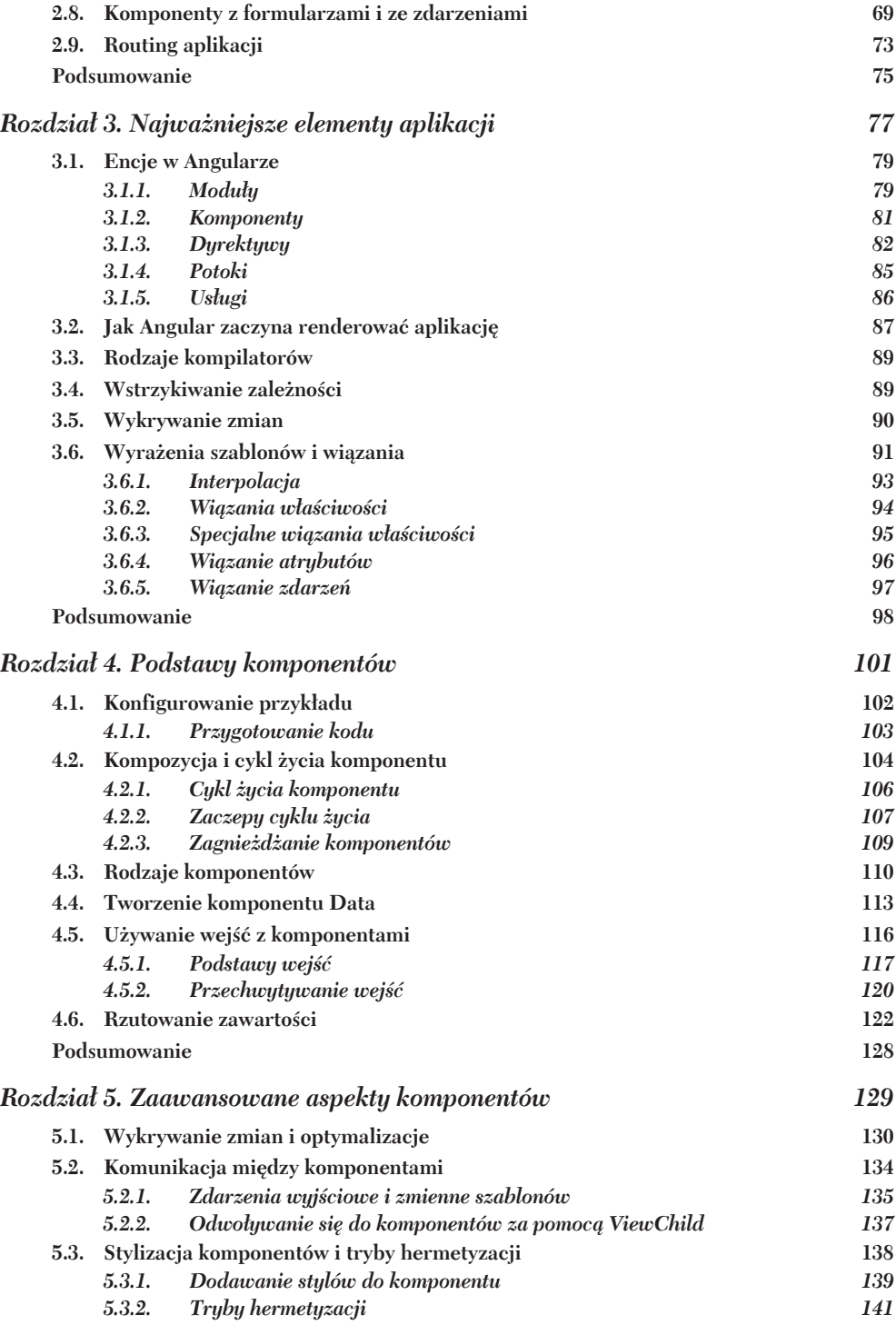

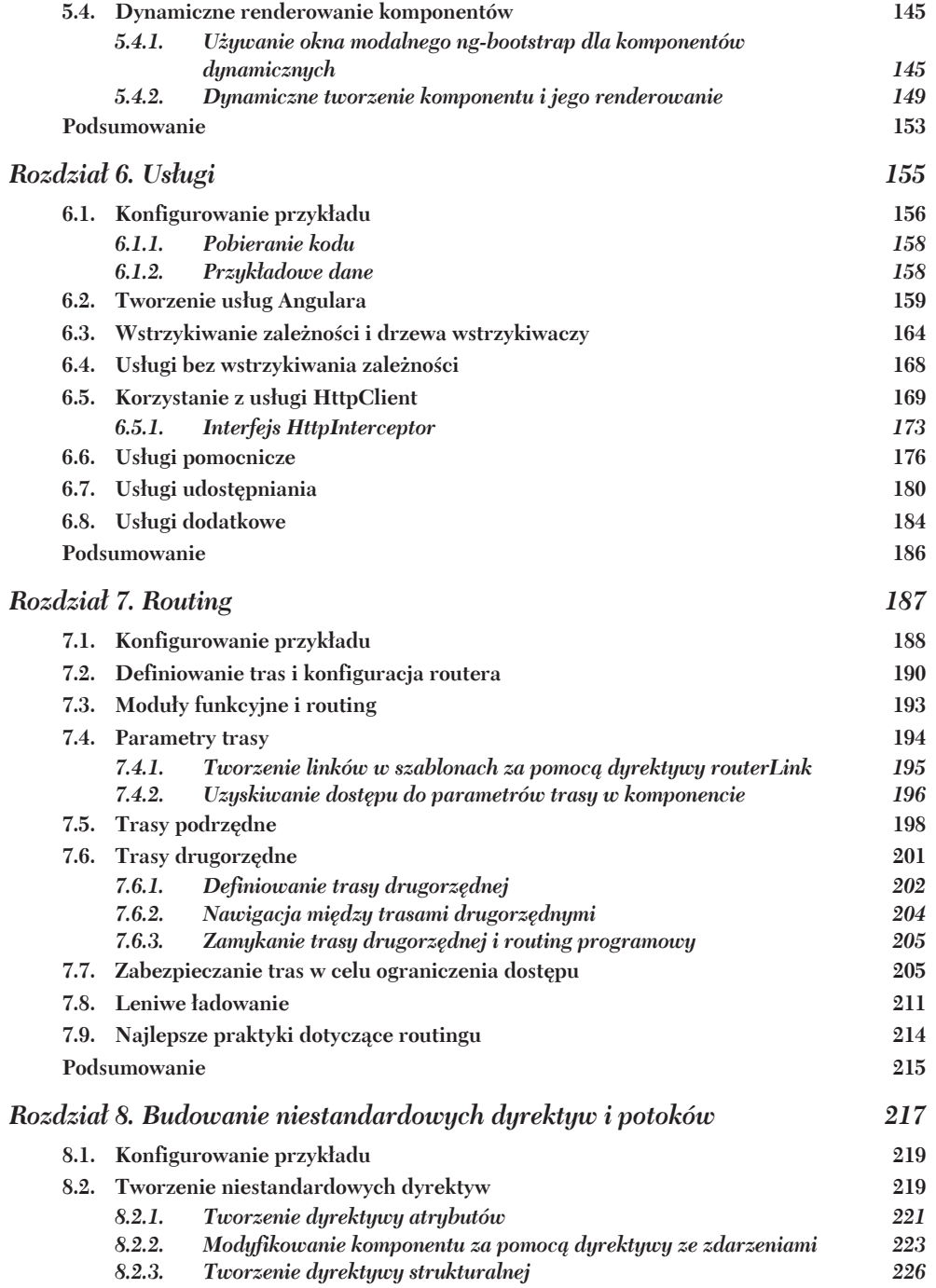

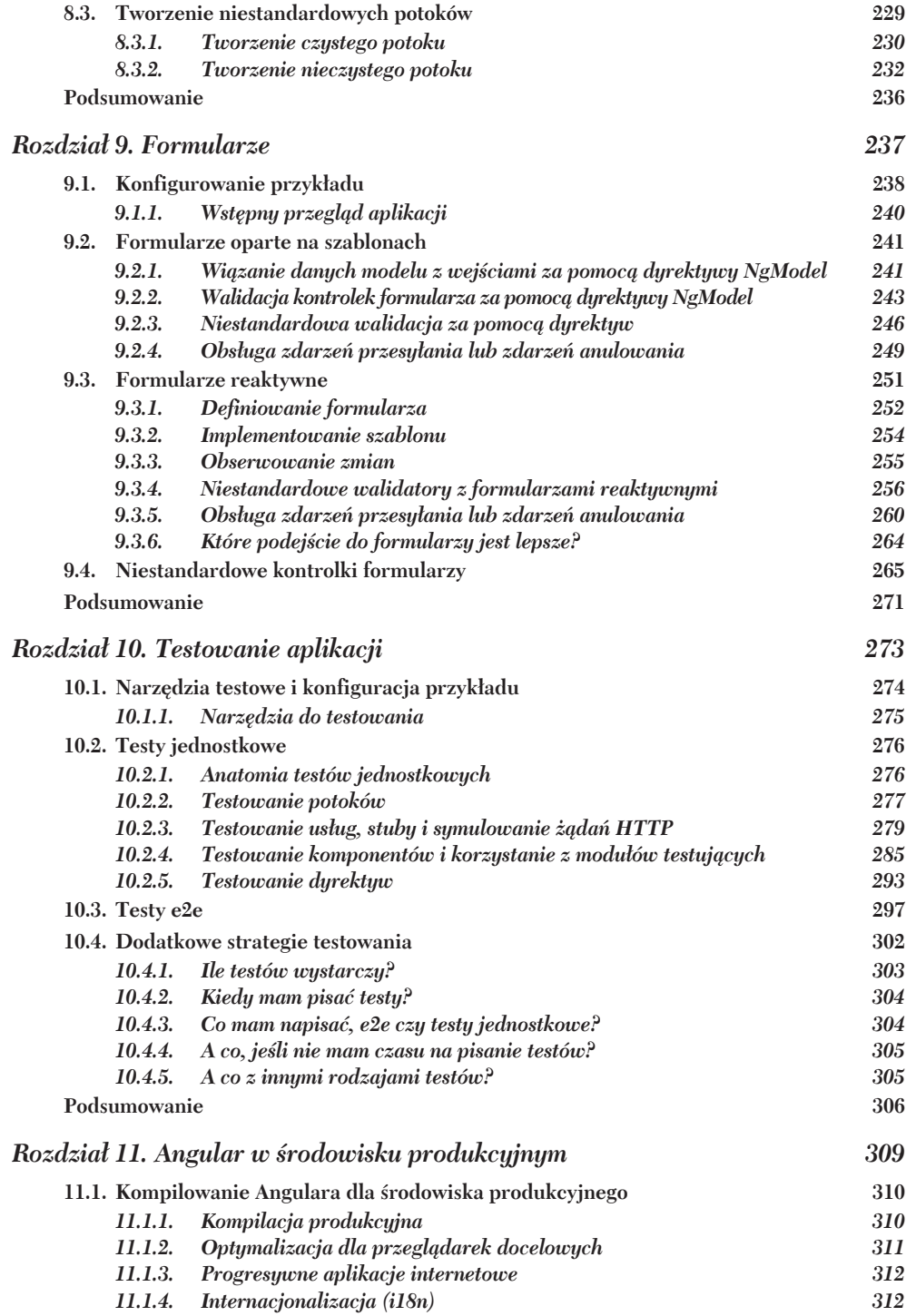

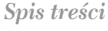

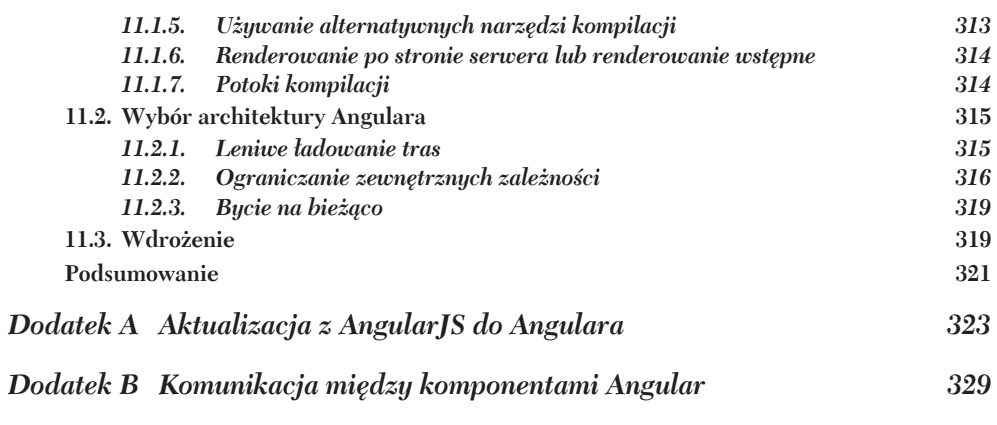

Skorowidz

331

Spis treści

# *Twoja pierwsza aplikacja Angular*

#### **W tym rozdziale:**

- $\blacksquare$  komponenty frameworka Angular i sposób, w jaki tworzą bazę aplikacji;
- $\blacksquare$  definiowanie różnych typów komponentów przy użyciu dekoratorów;
- wykorzystywanie usług do współdzielenia danych przez całą aplikację;
- $\blacksquare$  konfigurowanie routingu do wyświetlania różnych stron.

W tym rozdziale zbudujesz całą aplikację Angular, zaczynając od zera, a w trakcie pracy będziesz poznawał podstawowe koncepcje tego frameworka. Zobaczysz w akcji kilka funkcjonalności TypeScriptu oraz poznasz nowe i nadchodzące funkcjonalności Java-Scriptu.

Ten projekt bedzie zwiezły i prosty, ale i tak bedzie reprezentatywny dla wielu funkcjonalności, których będziesz używać w typowych aplikacjach. Aplikacja, którą utworzysz, będzie programem do śledzenia notowań akcji, z danymi pochodzącymi z Yahoo! Finance. Będzie w stanie pobierać aktualne ceny akcji, dodawać lub usuwać akcje z listy i dostosowywać ekran na podstawie zysków lub strat z bieżącego dnia.

W tym rozdziale zbudujemy tę aplikację kawałek po kawałku. Skoncentrujemy się na przejściu krok po kroku przez przykładową aplikację z wystarczającą liczbą szczegółów, żebyś mógł zrozumieć różne elementy i złożoność tego rozdziału.

- **Początkowe ładowanie aplikacji.** Aby uruchomić aplikację, użyjemy funkcji **poczÈtkowego ïadowania** (ang. *bootstrap*) do zainicjowania elementów po ich załadowaniu. Dzieje się to raz podczas cyklu życia aplikacji, a my załadujemy komponent App.
- **Tworzenie komponentów.** W Angularze wszystko kręci się wokół komponen**tów**, a my utworzymy kilka komponentów do różnych celów. Dowiemy się, jak są budowane i zagnieżdżane, tworząc złożone aplikacje.
- **Tworzenie usług i korzystanie z HttpClient.** Aby zapewnić możliwość ponownego używania kodu, zhermetyzujemy trochę logiki, która pomoże nam utworzyć liste akcji. Logike umieścimy w odpowiedniej **usłudze**. Dodatkowo korzystać bedziemy z usługi HttpClient frameworka Angular w celu pobrania danych dotyczących notowań akcji.
- <sup>Q</sup> **Uĝywanie potoków i dyrektyw w szablonach.** Za pomocÈ **potoków** (ang. *pipes*) możemy przekształcać dane z jednego formatu na inny podczas wyświetlania, formatując na przykład znacznik czasu na lokalny format daty. Dyrektywy (ang. *directives*) są przydatnymi narzędziami do modyfikowania zachowania elementów DOM wewnątrz szablonu, umożliwiającymi na przykład powtarzanie pewnych fragmentów lub warunkowe pokazywanie elementów.
- **Konfigurowanie routingu.** Większość aplikacji wymaga umożliwienia użytkownikom nawigacji po aplikacji, a wykorzystując router, możemy zobaczyć, jak routować między różnymi komponentami.

Używając ograniczonej ilości kodu, będziesz w stanie utworzyć solidną aplikację, która wykonuje wiele skomplikowanych zadań. Kolejne rozdziały koncentrują się szczegółowo na poszczególnych funkcjach, abyś mógł uzyskać pełniejszy obraz wszystkiego, co Angular ma do zaoferowania.

Powinieneś zapoznać się z ES2015 i nowszymi możliwościami języka JavaScript. Nie będę się zajmował szczegółami dotyczącymi nowszych konstrukcji tego języka, takich jak importy lub klasy. Najlepiej, żebyś poświecił trochę czasu na zapoznanie się ze szczegóïami zamieszczonymi na stronie Mozilla Developer Network (*https://developer.mozilla. org/pl/docs/Web/JavaScript*) lub poszukał jakiejś książki na ten temat.

# *2.1. Przegląd projektu z tego rozdziaáu*

Kiedy skończymy, aplikacja powinna wyglądać tak, jak to pokazano na rysunkach 2.1 i 2.2. Omówię pokrótce różne części, zanim je zbudujemy, więc zobaczysz, jak się ze sobą łączą.

Przede wszystkim istnieje interfejs API, który ïaduje aktualne dane o notowaniach akcji z Yahoo! Finance. Jest wdroĝony na platformie Heroku i nie zostaï omówiony w tym rozdziale, ale możesz przejrzeć kod tego API na stronie *https://github.com/angularin-action/api*. Jest to standardowy interfejs REST API i nie wymaga uwierzytelnienia. Utworzymy usługę, która pomoże nam uzyskać dostęp do danych z tego API i je ładować.

Po załadowaniu aplikacji wyświetlana jest strona pulpitu kontrolnego (zobacz rysunek 2.1) z listą kart. Każda karta zawiera nazwę jednej spółki, aktualną cenę akcji

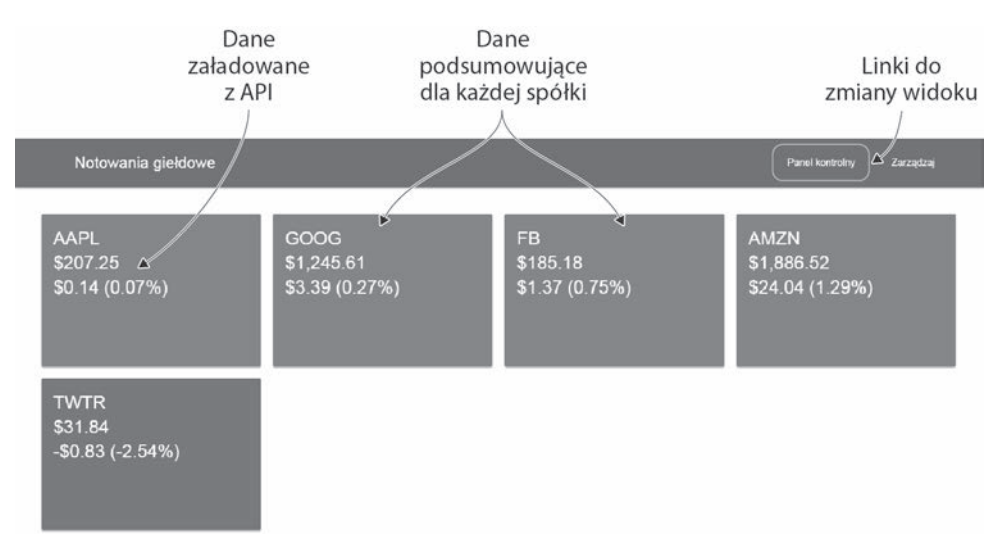

Rysunek 2.1. Strona pulpitu kontrolnego aplikacji śledzenia notowań giełdowych z linkami i kartami sumarycznymi

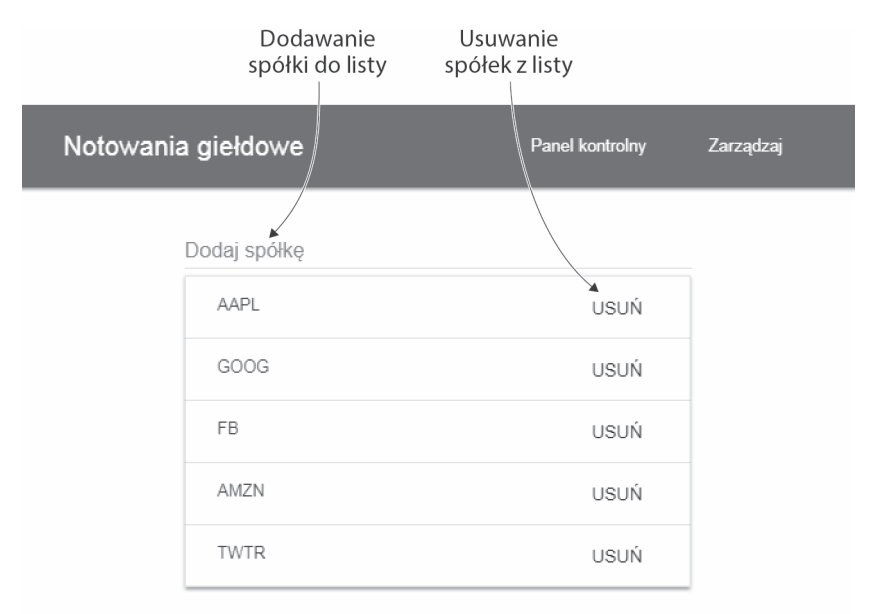

Rysunek 2.2. Strona zarządzania aplikacji do śledzenia notowań z formularzem do zmiany listy wyświetlanych symboli spółek

i dzienną zmianę ceny (kwotową i procentową). Tło kart będzie czerwone dla spadku ceny, zielone dla wzrostu lub szare, gdy notowania się nie zmieniły. Każda z tych kart jest instancją komponentu, który pobierają dane o notowaniach i który określa sposób renderowania karty.

Górny pasek nawigacyjny ma dwa łącza, do widoków pulpitu kontrolnego i zarządzania, które umożliwiają ogólną nawigację między widokami. Użyjemy routera Angulara, aby skonfigurować te trasy i zarządzać sposobem, w jaki przeglądarka określa, którą z nich wyświetlić.

Po kliknięciu na pasku nawigacyjnym linku Zarządzaj wyświetlona zostanie strona zarządzania (zobacz rysunek 2.2) z listą spółek. Tutaj można usunąć dowolną spółkę, klikając przycisk *Usuń*. Można także dodawać nowe spółki, wpisując symbol giełdowy w polu tekstowym i naciskając przycisk *Enter*.

Ta strona jest pojedynczym komponentem, ale zawiera formularz, który jest aktualizowany natychmiast po wprowadzeniu zmian przez użytkownika. Listę można rozszerzać, wpisując nowy symbol giełdowy w polu tekstowym i naciskając *Enter*. Można też skracać listę, klikając przycisk *Usuń* przy wybranej do usunięcia spółce. W obu przypadkach lista symboli zostanie natychmiast zmieniona, a jeśli wrócisz do pulpitu kontrolnego, wyświetli się zaktualizowana lista.

Ten projekt ma kilka ograniczeń, których powinieneś być świadomy. Aby przykład pozostał zwięzły i prosty, w aplikacji pominięto kilka szczegółów:

- **Brak persystencji.** Za każdym razem, gdy odświeżysz aplikację w przeglądarce, lista spółek zostanie zresetowana do domyślnej listy.
- **Brak sprawdzania błedów.** Niektóre sytuacje moga rzucać bład lub powodować dziwne zachowanie. Może się tak dziać na przykład przy próbie dodania spółki, która nie istnieje.
- **Brak testów jednostkowych.** W tym przykładzie skupiłem się na kodzie i celowo pominałem testy jednostkowe, które zostaną omówione później.

Ten przykład ma na celu zaprezentowanie przeglądu sposobu, w jaki można budować aplikacje Angular, a nie dostarczenie solidnej aplikacji. Pod koniec rozdziału znajdziesz szereg interesujących wyzwań, które możesz podjąć; istnieje wiele możliwych funkcjonalności, które można sobie wyobrazić.

#### *2.2. Konfigurowanie projektu*

Zbudujemy ten przykład od zera, używając interfejsu CLI Angulara. Jeśli kiedykolwiek będziesz chciał przejrzeć kod tego projektu, możesz go znaleźć na stronie https://github. *com/angular-in-action/stocks*; każdy krok jest oznaczony, dzięki czemu można śledzić cały proces za pomocą Gita. Możesz też skopiować zawartość z rozdziału w takiej postaci, w jakiej się pojawia.

Jeśli nie skonfigurowałeś CLI Angulara, wróć do rozdziału 1. i zrób to. W tej książce używamy wersji 1.5 CLI, więc jeżeli korzystasz ze starszej wersji, powinieneś ją zaktualizować.

W terminalu zacznij od katalogu, w którym chcesz wygenerować folder nowego projektu. Następnie możesz wykonać poniższe polecenia, aby wygenerować nowy projekt i uruchomić serwer programistyczny:

```
ng new stocks
cd stocks
ng serve
```
Zajmie to kilka chwil, poniewaĝ CLI instaluje wiele pakietów z npm, a zaleĝy to w duĝej mierze od szybkości Twojej sieci i stopnia zajętości rejestru. Po zakończeniu instalacji możesz użyć przeglądarki, aby wyświetlić aplikację pod adresem *http://localhost:4200*. Powinieneś zobaczyć prostą stronę z informacją, że jest to nowa aplikacja Angular, tak jak to pokazano na rysunku 2.3. Domyślna zawartość nowego projektu zmienia się od czasu do czasu, więc nie martw się, jeśli u Ciebie wygląda to trochę inaczej.

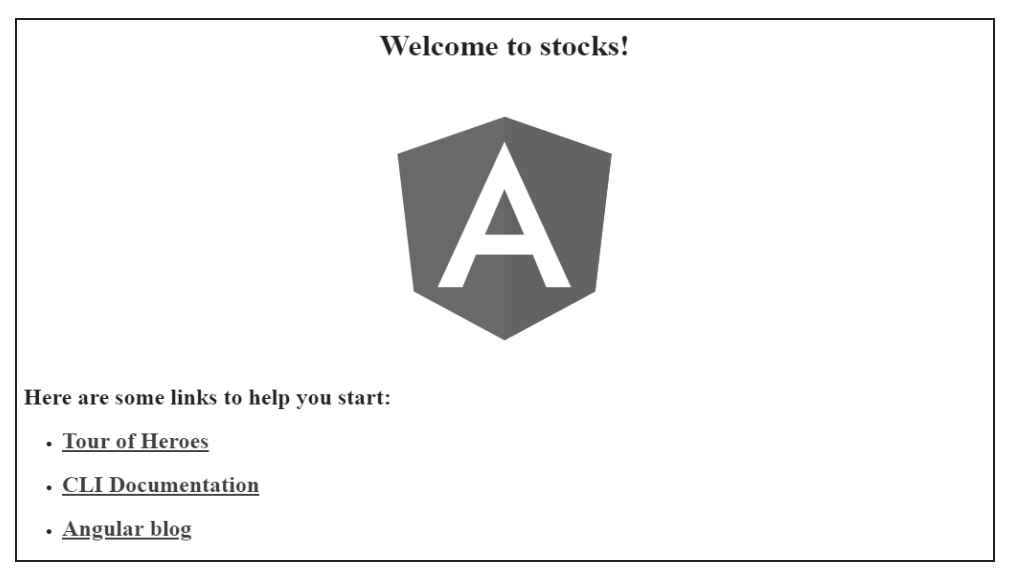

Rysunek 2.3. Interfejs CLI generuje pustą aplikację z pewną domyślną zawartością

Jeśli zobaczysz podobny ekran, wszystko powinno być skonfigurowane i gotowe do pracy. Nie jest to może najbardziej ekscytujący przykład, ale automatycznie konfiguruje za Ciebie kilka rzeczy. Teraz przyjrzymy się po kolei temu, co zostało wygenerowane, i temu, w jaki sposób wyświetlana jest ta prosta wiadomość.

# *2.3. Rusztowanie bazowej aplikacji*

CLI wygenerował nowy projekt zawierający wiele plików. Przyjrzymy się najważniejszym z nich, a o reszcie przeczytasz więcej trochę później. Ważne jest, abyś zapamiętał, że CLI generuje pliki w specyficzny sposób i zmienianie lokalizacji lub nazw plików może spowodować awarię CLI. Na razie polecam pozostawienie plików tam, gdzie są, dopóki nie poczujesz się bardziej komfortowo lub nie zaplanujesz zbudowania później własnego narzędzia do kompilacji. Z czasem pliki i nazwy plików generowane przez CLI mogą ulec zmianie, więc jeśli masz problemy, przejrzyj dziennik zmian CLI i dokumentację.

Ten projekt zawiera kilka katalogów i plików. Główne pliki są wymienione w tabeli 2.1, wraz z ich ogólnymi rolami w aplikacji. Większość z nich to konfiguracje dla różnych aspektów programowania, takich jak reguły analizowania kodu, konfiguracja testów jednostkowych i konfiguracja CLI.

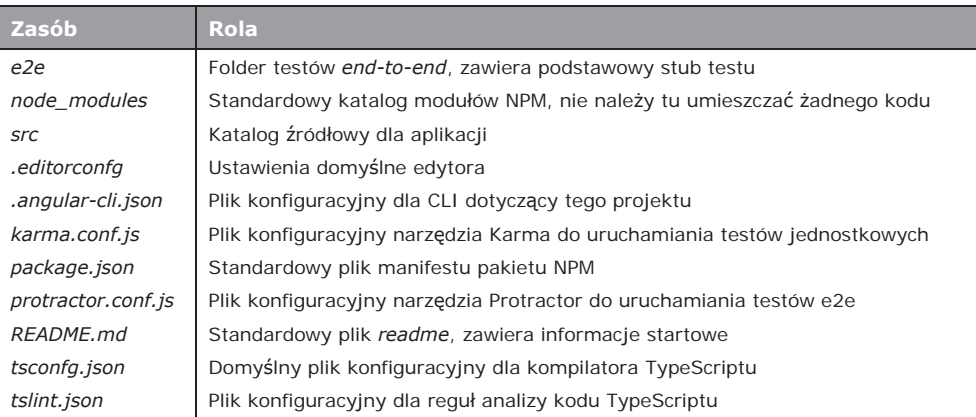

Tabela 2.1. Zawartość głównego katalogu projektu wygenerowana przez interfejs CLI i role poszczególnych folderów i plików

W tym rozdziale będziesz modyfikować tylko te pliki, które znajdują się w katalogu *src*, zawierającym cały kod aplikacji. Tabela 2.2 przedstawia listę wszystkich zasobów wygenerowanych wewnątrz *src*. Może się wydawać, że to dużo plików, ale każdy z nich odgrywa pewną rolę, a jeśli nie jesteś pewien, co robi dany plik, na razie się nad tym nie zastanawiaj.

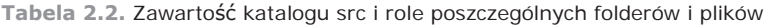

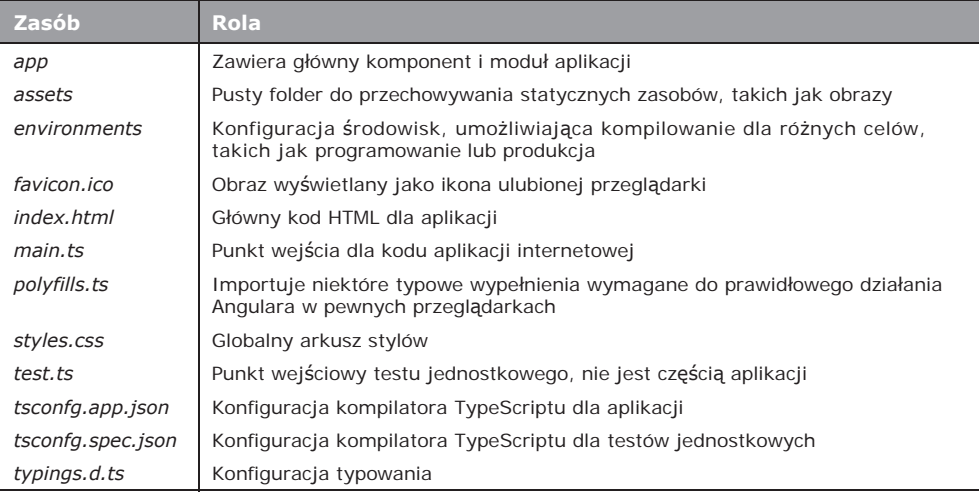

Teraz, gdy masz już ogólne pojęcie o tym, co zostało wygenerowane, zbadamy kilka kluczowych plików składających się na logikę aplikacji. W następnym podrozdziale przyjrzymy się bliżej sposobowi, w jaki Angular renderuje zawartość katalogu *app* do postaci danych wyjściowych, które są wyświetlane na ekranie.

#### *2.4. Jak Angular renderuje aplikacjĊ bazową*

Zanim zaczniemy budować naszą aplikację, musisz zrozumieć, jak działa to podstawowe rusztowanie i co będziemy musieli dodać. Będzie to błyskawiczna wycieczka, abyś mógł jak najszybciej zacząć działać, więc większej liczby szczegółów i niuansów spodziewaj się w dalszej części książki. W rozdziale 3. poświęcimy tym tematom więcej czasu, abyś mógł lepiej zrozumieć, w jaki sposób to wszystko jest skonstruowane.

Angular wymaga co najmniej jednego komponentu i jednego modułu. **Komponent** jest podstawowym budulcem aplikacji Angular i działa podobnie jak każdy inny element **HTML. Moduł** to sposób, w jaki Angular organizuje różne części aplikacji w pojedynczą jednostkę zrozumiałą dla tego frameworka. Możesz potraktować komponenty jak klocki Lego, które mogą mieć wiele różnych kształtów, rozmiarów i kolorów, a moduły bedą opakowaniem, w którym dostarczane są klocki. Komponenty dotyczą funkcjonalności i struktury, moduły przeznaczone są natomiast do pakowania i dystrybucji.

#### *2.4.1. Komponent App*

Zaczniemy od przyjrzenia się plikowi *src/app/app.component.ts*. Zawiera on tak zwany **komponent App**, który jest korzeniem aplikacji. W kategoriach Lego możesz wyobrazić sobie ten komponent jako wielka zielona platforme, na której zaczynasz budowanie. Listing 2.1 przedstawia kod tego komponentu. I tym razem dokładny kod może się zmieniać z biegiem czasu, więc nie martw się, jeśli będzie się nieco różnii — będzie miał takie same podstawowe wymagania.

```
Listing 2.1. Wygenerowany komponent App (src/app/app.component.ts)
import { Component } from '@angular/core'; \longleftarrow Importuje adnotację component.
@Component({
   selector: 'app-root',
   templateUrl: './app.component.html',
   styleUrls: ['./app.component.css']
})
export class AppComponent {
   title = 'app works!';
}
                                        Definiuje komponent
                                        i jego wáaĞciwoĞci.
                             Tworzy kontroler komponentu
                             z pojedynczą właściwością.
```
Jeśli jesteś nowicjuszem w zakresie TypeScriptu, ten listing może zawierać trochę nieznanej Ci składni, więc przyjrzyjmy się bliżej każdej sekcji kodu. Najpierw importujemy adnotację Component. Służy ona do dekorowania komponentu App poprzez dodawanie szczegółów, które są związane z komponentem, ale nie są częścią logiki jego kontrolera, czyli klasy AppComponent. Angular sprawdza te adnotacje i używa ich z klasą kontrolera AppComponent do utworzenia komponentu w czasie wykonywania.

Adnotacja @Component deklaruje, że ta klasa jest komponentem, akceptując obiekt. Ma właściwość selektora, która deklaruje selektor HTML komponentu. Oznacza to, że komponent jest uĝywany w szablonie przez dodanie znacznika HTML <app-root></app-root>.

Właściwość templateUrl deklaruje link do szablonu zawierającego szablon HTML. Podobnie właściwość styleUrls zawiera tablice odnośników do wszelkich plików CSS, które powinny zostać załadowane dla tego komponentu. Adnotacja @Component może mieć więcej właściwości i w tym rozdziale zobaczysz jeszcze kilka kolejnych w akcji.

Na koniec widać, że klasa AppComponent ma jedna właściwość o nazwie title. Ta wartość jest tym, co powinieneś zobaczyć wyrenderowane w przeglądarce, więc jest to źródło wartości, która ostatecznie się pojawia. Angular opiera się w dużej mierze na klasach ES2015 w celu tworzenia obiektów, a prawie wszystkie encje w Angularze są tworzone za pomocą klas i adnotacji.

Teraz spójrzmy na znaczniki związane z komponentem App, otwierając plik *src/app/ app.component.html*, pokazany tutaj:

```
<h1>
Welcome to {{ title }}!</h1>
```
Jak widać, jest to po prostu zwykły znacznik nagłówka, ale istnieje właściwość title zdefiniowania pomiędzy podwójnymi nawiasami klamrowymi. Jest to powszechna konwencja dotycząca wiązania wartości do szablonu (być może znasz szablony Moustache) i oznacza, że Angular zastąpi {{title}} wartością właściwości title z komponentu. Jest to nazywane **interpolacja** i jest czesto używane do wyświetlania danych w szablonie.

Przyjrzeliśmy się komponentowi App, ale teraz musimy przyjrzeć się modułowi App, aby zobaczyć, jak rzeczy są łączone i renderowane za pomocą Angulara.

#### *2.4.2. Moduá App*

Modul App to opakowanie, które pomaga informować Angular o tym, co jest dostepne do renderowania. Podobnie jak większość artykułów spożywczych ma opakowanie, które opisuje różne składniki znajdujące się w środku i inne ważne wartości, moduł opisuje różne zależności potrzebne do jego renderowania.

W aplikacji jest co najmniej jeden moduł, ale można utworzyć wiele modułów z różnych powodów (które zostana omówione później). W tym przypadku sa to wcześniejszy komponent App oraz dodatkowe możliwości, które są potrzebne w większości aplikacji (takie jak routing, formularze i HttpClient).

CLI wygenerowaï dla nas moduï, który moĝemy obejrzeÊ w lokalizacji *src/app/ app.module.ts*, jak to pokazano w listingu 2.2. Po raz kolejny może się to zmienić z upływem czasu, ale struktura i cel pozostają te same.

```
Listing 2.2. Moduá App (src/app/app.module.ts)
import { BrowserModule } from '@angular/platform-browser';
import { NgModule } from '@angular/core';
import { AppComponent } from './app.component'; <
Importuje komponent App.
@NgModule({
  declarations: [
    AppComponent
  ],
  imports: [
    BrowserModule,
  ],
 providers: [],
Dostawcy to wszystkie usáugi uĪywane w aplikacji.
                                                           Importuje wymagane
                                                           zaleĪnoĞci Angulara.
                  UĪywa adnotacji NgModule do zdefiniowania moduáu przez przekazanie obiektu.
                   Deklaracje sáuĪą do wymienienia wszystkich komponentów
                  i dyrektyw uĪytych w aplikacji.
                    Importy to pozostaáe moduáy, które są uĪyte w aplikacji.
```
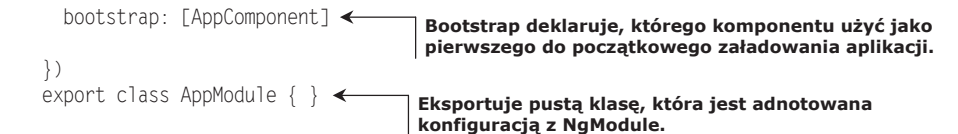

Podobnie jak komponent, moduł jest obiektem z dekoratorem. Obiekt nazywa sie tutaj AppModule, a NgModule jest dekoratorem. Pierwszy blok polega na zaimportowaniu wszelkich zależności Angulara, które są wspólne dla większości aplikacji, oraz komponentu App.

Dekorator NgModule przyjmuje obiekt z kilkoma różnymi właściwościami. Właściwość declarations ma dostarczyć listę wszystkich komponentów i dyrektyw, które mają być udostepnione całej aplikacji.

Właściwość import jest tablicą innych modułów, od których ten moduł zależy w tym przypadku od modułu przeglądarki (zbioru wymaganych funkcji). Gdybyś kiedykolwiek dołączał inne moduły, takie jak moduły zewnętrzne lub te, które utworzyłeś, również muszą być one tutaj wymienione.

Następną właściwością jest providers, która jest domyślnie pusta. Wszelkie tworzone usługi mają być tu wymienione, a wkrótce zobaczysz, jak to zrobić.

Na koniec właściwość bootstrap określa, które komponenty mają zostać wstępnie załadowane podczas uruchamiania. Zazwyczaj będzie to ten sam komponent, a interfejs CLI już go skonfigurował. Właściwość bootstrap powinna pasować do komponentu, który inicjujesz w następnej sekcji.

Napisaliśmy kod, który tworzy konfiguracje dla Angulara, aby na jej podstawie wiedział, jak renderować. Ostatnim krokiem jest przyjrzenie się kodowi, który zostanie wykonany podczas uruchamiania, co nazywa się **ładowaniem początkowym** (ang. *bootstrapping*).

#### *2.4.3. Początkowe áadowanie aplikacji*

Aby rozpocząć proces renderowania, aplikacja musi zostać zainicjowana w środowisku wykonawczym. Do tej pory deklarowaliśmy tylko kod, ale teraz zobaczymy, jak jest wykonywany. CLI zajmuje się podłączaniem narzędzi do kompilacji, które działa na podstawie webpacka.

Zacznijmy od przyjrzenia się plikowi *.angular-cli.json*. Zobaczymy tablicę aplikacji, a jedną z właściwości jest main. Domyślnie wskazuje ona na plik *src/ main.ts*. Oznacza to, że podczas kompilacji aplikacja automatycznie wywoła zawartość pliku *main.ts* jako pierwszy zestaw instrukcji.

Rola pliku *main.ts* jest początkowe załadowanie aplikacji Angular. Zawartość *main.ts* zostaïa przedstawiona w listingu 2.3 i jest tam tylko kilka podstawowych instrukcji.

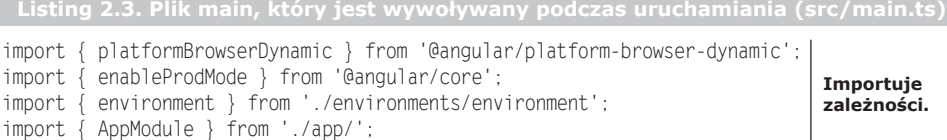

```
if (environment.production) {
                              Jeśli właczony jest tryb produkcyjny,
 enableProdMode():
                                wyłącza tryb programistyczny Angulara.
                                                              Początkowe ładowanie
platformBrowserDynamic().bootstrapModule(AppModule): <
                                                              modułu App.
```
Pierwsza sekcja importuje niektóre zależności, w szczególności platformBrowserDynamic i AppModule. Nazwa jest troche długą, ale obiekt platformBrowserDynamic jest używany do wskazania Angularowi, który moduł jest ładowany, a w tym przypadku jest to AppModule z wcześniejszego listingu. Renderowanie modułów zostanie omówione w dalszej części książki; na razie ważne jest zrozumienie, że właśnie w tym momencie zaczyna się wykonywanie kodu.

Ostatnim fragmentem, któremu należy się przyjrzeć, jest *index.html*. Jak być może pamietasz z kodu komponentu App, istniał selektor app-root, który służy do identyfikacji komponentu w znacznikach. W pliku *src/index.html* powinieneś zobaczyć następujący fragment kodu:

```
<body>
 <app-root></app-root>
</body>
```
Po początkowym załadowaniu aplikacji (przez kod z listingu 2.3) Angular będzie szukać elementu app-root i zastąpi go uprzednio wyrenderowanym komponentem. Właśnie to zobaczysz na ekranie pokazanym na rysunku 2.1, ale podczas ładowania wyświetli się komunikat *Ładowanie...* Zanim komponent zostanie wyrenderowany, może upłynąć trochę czasu, bo wszystkie zasoby muszą zostać załadowane i zainicjowane. Nazywa się to kompilacją JiT (ang. Just in Time), co oznaczą, że wszystko jest ładowane i renderowane w przeglądarce na żądanie. Kompilacja JiT jest przeznaczona tylko dla fazy rozwoju aplikacji i może zostać usunięta w przyszłych wersjach.

Chciałbym dodać kilka drobnych elementów, które pomogą nam nadać styl reszcie aplikacji, dopisując trochę podstawowego CSS i znaczniki. Najpierw do naszego pliku src/index.html musimy dodać dwa znaczniki linków:

```
<link rel="stylesheet" href="//storage.googleapis.com/code.getmdl.io/1.0.1/
    material.indigo-orange.min.css">
<link rel="stylesheet" href="//fonts.googleapis.com/
    icon?family=Material+Icons">
```
Spowoduje to załadowanie kilku ikon, czcionek i stylów globalnych dla aplikacji, które sa oparte na projekcie Material Design Lite. Jest to jeden sposób ładowania zewnętrznych referencji do biblioteki stylów lub innych zasobów.

Chcielibyśmy nadać naszej aplikacji pewne globalne style. Dodaj poniższy fragment do pliku src/styles.css — nada to aplikacji jasnoszare tło:

```
body {
 background: #f3f3f3;
```
Na koniec chcemy ustawić kilka podstawowych znaczników, aby nadać strukturę naszej aplikacji. Zamieńmy zawartość *pliku src/app/app.component.html* znacznikami z listingu 2.4.

```
Listing 2.4. Podstawowe rusztowanie znaczników (src/app/app.component.html)
```

```
<div class="mdl-layout mdl-js-layout mdl-layout--fixed-header">
  <header class="mdl-layout__header">
    <div class="mdl-layout__header-row">
      <span class="mdl-layout-title">Notowania gieđdowe</span>
       <div class="mdl-layout-spacer"></div>
       <nav class="mdl-navigation mdl-layout--large-screen-only">
         <a class="mdl-navigation__link">Panel kontrolny</a>
         <a class="mdl-navigation__link">Zarzædzaj</a>
      </nav>
   \langlediv> </header>
  <main class="mdl-layout__content" style="padding: 20px;">
 </main>
</div>
```
Ten znaczniki są oparte na stylu projektowania Material Design Lite dla sposobu tworzenia podstawowego paska narzędzi i głównego ciała aplikacji. Pasek narzędzi ma tytuł i dwa łącza (które są obecnie nieaktywne) i powinien wyglądać tak, jak widać na rysunku 2.4.

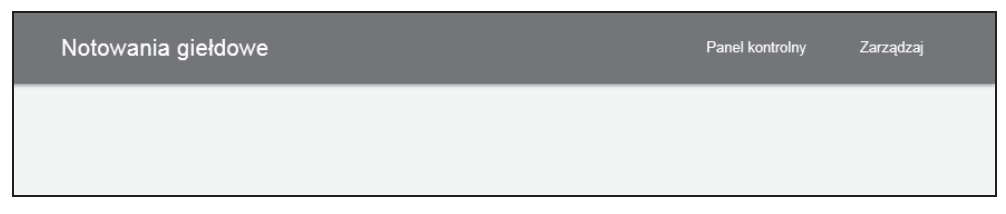

**Rysunek 2.4.** Zmodyfikowane podstawowe rusztowanie zawierające znaczniki Material Design Lite

W porządku, utworzyliśmy podstawowe rusztowanie aplikacji za pomocą interfejsu CLI, zobaczyliśmy komponent App, moduł App i logikę początkowego ładowania oraz znaleźliśmy znaczniki renderujące komponent. Gratulacje, napisałeś swoją pierwszą aplikację Angular! OK, wiem, że nie jest to zbyt imponujące (jeszcze), ale to jest fundamentalna część każdej aplikacji Angular. W pozostałej części rozdziału na podstawie tej bazowej aplikacji utworzymy pełny przykład śledzenia notowań giełdowych. Na początek nauczysz się tworzyć usługę Angular, która ładuje dane z API.

# *2.5. Budowanie usáug*

Usługi są obiektami stanowiącymi abstrakcje jakiejś wspólnej logiki, która ma być wielokrotnie używana w wielu miejscach. Mogą zrobić wszystko, czego potrzebujesz, ponieważ są obiektami. Gdy korzystamy z modułów ES2015, klasy te są eksportowane, a więc w razie potrzeby każdy komponent może je zaimportować. Mogą również posiadać funkcje lub nawet wartości statyczne, takie jak łańcuch znaków lub liczba, jako sposób udostępniania danych różnym częściom aplikacji.

Usługi można też potraktować jako współdzielone obiekty, które w razie potrzeby może zaimportować dowolna część aplikacji. Są w stanie wyodrębniać jakąś logikę lub

dane (na przykład logikę niezbędną do załadowania pewnych danych ze źródła), dzięki czemu można ich łatwo użyć w dowolnym komponencie.

Chociaż usługi czesto pomagają w zarządzaniu danymi, nie są ograniczone do żadnych konkretnych zadań. Intencją usługi jest umożliwienie ponownego użycia kodu. Usługa może być zestawem wspólnych metod, które należy udostępnić. Możesz mieć różne "metody pomocnicze", których nie chcesz pisać za każdym razem od nowa; mogą to być narzedzia do parsownia formatów danych lub logika uwierzytelniania, która musi być uruchamiana w wielu miejscach.

W tej aplikacji będziesz potrzebował listy spółek, która będzie używana przez strony pulpitu kontrolnego i zarządzania. Jest to idealny scenariusz, w którym należy skorzystać z usługi, aby ułatwić zarządzanie danymi i udostępniać je różnym komponentom.

CLI daje nam dobry sposób tworzenia usługi, która ma potrzebne na początek rusztowanie. Wygeneruje również prosta usługę i stub testowy dla tej usługi. Aby wygenerować usługę, wykonaj następujące polecenie:

ng generate service services/stocks

CLI wygeneruje te pliki w katalogu *src/app/services*. Zawiera on najbardziej podstawową usługę, która nie robi nic. Pójdźmy dalej i wpiszmy kod dla całej usługi, a potem sprawdźmy, jak to działa. Ostatecznie uzupełnisz to, co zostało wygenerowane, kodem z listingu 2.5. Usługa Stocks będzie miała tablicę zawierającą listę symboli spółek giełdowych i będzie udostępniać zestaw metod do pobierania lub modyfikowania tej listy.

```
Listing 2.5. Usáuga Stocks (src/app/services/stocks.service.ts)
import { Injectable } from '@angular/core';
import { HttpClient } from '@angular/common/http';
let stocks: Array<string> = ['AAPL', 'GOOG', 'FB', 'AMZN', 'TWTR'];
let service: string = 'https://angular2-in-action-api.herokuapp.com';
spóáek i zmienne API.
export interface StockInterface {
   symbol: string;
   lastTradePriceOnly: number;
  change: number;
  changeInPercent: number;
}
@Injectable()
export class StocksService { ← Definiuje klasę i eksportuje ją.
  constructor(private http: HttpClient) {}
   get() {
     return stocks.slice();
 }
   add(stock) {
     stocks.push(stock);
     return this.get();
 }
                                                     Importuje zaleĪnoĞci.
                                                                        Deklaruje tablice
                                     Definiuje i eksportuje interfejs
                                     TypeScriptu dla obiektu stock.
                       Adnotuje za pomocą Injectable, aby podáączyü
                      wstrzykiwanie zaleĪnoĞci.
                                                     Metoda constructor do wstrzykiwania usáugi
                                                     HttpClient do wáaĞciwoĞci http klasy.
                             Metoda do pobierania spóáek.
                          Metoda do dodawania do listy nowej spóáki.
```

```
 remove(stock) {
    stocks.splice(stocks.indexOf(stock), 1);
     return this.get();
   }
   load(symbols) {
     if (symbols) {
       return this.http.get<Array<StockInterface>>(service + '/stocks/
      snapshot?symbols=' + symbols.join());
     }
  }
}
                                                   Metoda do usuwania spóáki z listy.
                                                                            Metoda do wywoáywania
                                                                            usáugi HttpClient
                                                                            do áadowania wartoĞci
                                                                            spóáek z API.
```
Usługa musi najpierw zaimportować swoje zależności: jedną jest dekorator dla usługi, a drugą jest usługa HttpClient. Następnie deklaruje dwie zmienne. Jedna służy do śledzenia listy symboli spółek giełdowych, a druga to adres URL punktu końcowego interfejsu API.

Nastepnie interfejs StockInterface jest definiowany i eksportowany, aby mogly go używać inne komponenty. Zapewnia to typeScriptowa definicję tego, co powinien zawierać obiekt stock, który jest używany przez TypeScript, aby upewnić się, że korzystanie z danych pozostaje spójne. Użyjemy tego później, aby mieć pewność, że prawidłowo typujemy nasze obiekty stock, gdy są stosowane.

Klasa StocksService jest eksportowana i dekorowana przez dekorator Injectable. Dekorator służy do ustawienia odpowiedniego podłaczenia, aby Angular wiedział, jak używać jej w innym miejscu, więc jeśli zapomnisz dołączyć dekorator, klasa może nie zostać wstrzyknięta do reszty Twojej aplikacji.

W metodzie konstruktora usługa HttpClient jest wstrzykiwana za pomocą pochodzącej z TypeScriptu techniki deklarowania zmiennej prywatnej zwanej http, a następnie nadawany jest jej typ HttpClient. Angular może sprawdzić definicję typu i określić, w jaki sposób wstrzyknąć żądany obiekt do klasy. Jeśli jesteś nowicjuszem w zakresie TypeScriptu, pamiętaj, że zawsze, gdy po deklaracji zmiennej pojawia się dwukropek, definiujesz typ obiektu, który powinien być przypisany do tej zmiennej.

Ta usługa zawiera cztery metody. get() jest prostą metodą, która zwraca bieżącą wartość tablicy stocks, ale zawsze zwraca kopię, a nie bezpośrednią wartość. Ma to na celu hermetyzowanie wartości spółek i zapobieganie ich bezpośredniej modyfikacji. Metoda add() dodaje nowy element do tablicy stocks i zwraca nowo zmodyfikowaną wartość. Metoda remove() usuwa element z tablicy stocks.

Na koniec metoda load() wywołuje usługę HttpClient, aby załadować dane dla bieżących wartości cen akcji. Usługa HttpClient jest wywoływana i zwraca strumień obserwowalny, który jest konstrukcją do obsługi zdarzeń asynchronicznych, takich jak dane z wywołania API. Strumienie obserwowalne zostały pokrótce omówione w rozdziale 1. i będziemy je widywać częściej w innych rozdziałach, ale jest to pierwszy raz, kiedy możesz zobaczyć je w akcji.

Istnieje też niewielka funkcjonalność HttpClient, która pojawia się jako część metody get() i jest umieszczona miedzy dwoma nawiasami trójkątnymi:

this.http.get<Array<StockInterface>>(...

Jest to znane jako zmienna typowa i jest funkcjonalnością TypeScriptu, która pozwala wskazać metodzie http.get(), jakiego typu obiektu powinna się spodziewać; w tym przypadku będzie oczekiwać tablicy obiektów zgodnych z StockInterface (naszych obiektów stock). Jest to opcjonalne, ale powiadamianie kompilatora, jeśli spróbujesz uzyskać dostęp do właściwości, która nie istnieje, jest bardzo przydatne.

Jest jeszcze jeden krok, który musimy wykonać, ponieważ interfejs CLI nie rejestruje automatycznie tej usługi w module App i musimy również zarejestrować HttpClient w aplikacji. Otwórz plik *src/app/app.module.ts* i w górnej części dodaj te dwa importy:

```
import { HttpClientModule } from '@angular/common/http':
import { StocksService } from './services/stocks.service';
```
Spowoduje to zaimportowanie do pliku usługi Stocks i modułu HttpClientModule, ale musimy zarejestrować HttpC1ientModu1e w aplikacji. Znajdź sekcję importu zdefiniowaną w @NgModule i zaktualizuj ją tak, jak pokazano poniżej, aby uwzględniała Http ←ClientModule:

```
imports: [
 BrowserModule.
 HttpClientModule
1.
```
Teraz musimy zarejestrować nową usługę StocksService z właściwością providers, aby poinformować Angular, że powinna zostać udostepniona do używania przez moduł:

providers: [StocksService].

Twoja usługa jest podłączona i gotowa do wykorzystywania, ale nie użyliśmy jej jeszcze w żadnym miejscu naszej aplikacji. W następnym podrozdziale zostanie omówiony sposób jej konsumowania.

Ta usługa nie jest zbyt skomplikowana. Jest głównie przeznaczona do abstrahowania modyfikacji tablicy, aby nie była modyfikowana bezpośrednio, i ładowania danych z interfejsu API. Gdy aplikacja działa, tablica stocks może być modyfikowana, a zmiany są uwzględniane zarówno w komponencie panelu kontrolnego, jak i komponencie zarządzania, o czym wkrótce się przekonasz. Ponieważ jest wyeksportowana, można ją łatwo zaimportować, gdy będzie potrzebna.

Teraz utworzymy komponent wykorzystujący pewne domyślne dyrektywy i pozwolimy, aby konfigurowalne właściwości modyfikowały wyświetlanie komponentu.

#### 2.6. Tworzenie pierwszego komponentu

Widziałeś już podstawowy komponent (App). Teraz zbudujemy bardziej złożony komponent, który używa niektórych dyrektyw i potoków i ma właściwość. Zamierzamy utworzyć komponent, który wyświetla podstawową kartę podsumowującą informacje o cenie akcji spółki.

Ten komponent bedzie tylko otrzymywać dane do wyświetlenia ze swojego komponentu nadrzędnego i modyfikować własne wyświetlanie na podstawie tej wartości wejściowej. Komponent nadrzędny przekaże na przykład bieżące dane dla konkretnej

spółki, a komponent Summary użyje dziennej zmiany notowań do ustalenia, czy tło powinno byÊ w kolorze zielonym, czy czerwonym, na podstawie tego, czy cena akcji poszła w góre, czy w dół.

Kluczowymi celami tego komponentu są:

- $\blacksquare$  przyjmowanie danych giełdowych i wyświetlanie ich;
- $\blacksquare$  zmiana koloru tła w zależności od dziennej aktywności (zielony dla wzrostu, czerwony dla spadku);
- formatowanie wartości w celu prawidłowego wyświetlania (na przykład odpowiednia waluta lub odpowiednie wartości procentowe).

Rysunek 2.5 pokazuje ten komponent i nawet go podľaczymy, aby ľadował dane z API. Ostatecznie utworzymy wiele kopii tego komponentu do wyświetlenia karty dla każdej ze spółek.

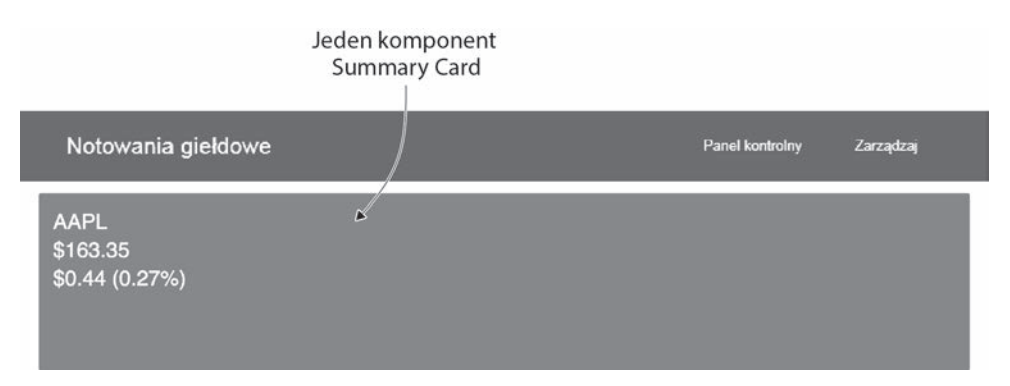

**Rysunek 2.5.** Pojedynczy komponent Summary wyĞwietlający dane gieádowe

Oczywiście po uruchomieniu tego komponentu wartości akcji będą się zmieniać na podstawie najnowszych danych, ale możesz zobaczyć kartę wyświetlającą aktualne dane. Zbadamy szczegóły budowania tej karty, a następnie przejdziemy przez poszczególne części i zobaczymy, w jaki sposób powstaje ten wynik.

Wróć do terminala i uruchom nastepujące polecenie:

ng generate component components/summary

CLI wygeneruje nowy komponent wewnÈtrz katalogu *src/app/components/summary*. MusieliĂmy utworzyÊ najpierw katalog *src/app/components*, poniewaĝ CLI nie tworzy automatycznie nowych folderów, jeśli ich brakuje. Pomaga to zorganizować komponenty w jednym katalogu, ale możesz je wygenerować gdzie indziej.

Teraz zawartość komponentu jest podobna do pierwotnej zawartości komponentu App. Zawiera pusty plik CSS, podstawowy szablon HTML, stub testowy i pustą klasę, już zainicjalizowana za pomoca adnotacji Component.

Zaczniemy od skonfigurowania szablonu dla naszego komponentu, a następnie utworzymy kontroler do zarządzania nim. Otwórz plik *src/app/components/summary/ summary.component.html* i zamień zawartość na to, co widzisz w listingu 2.6.

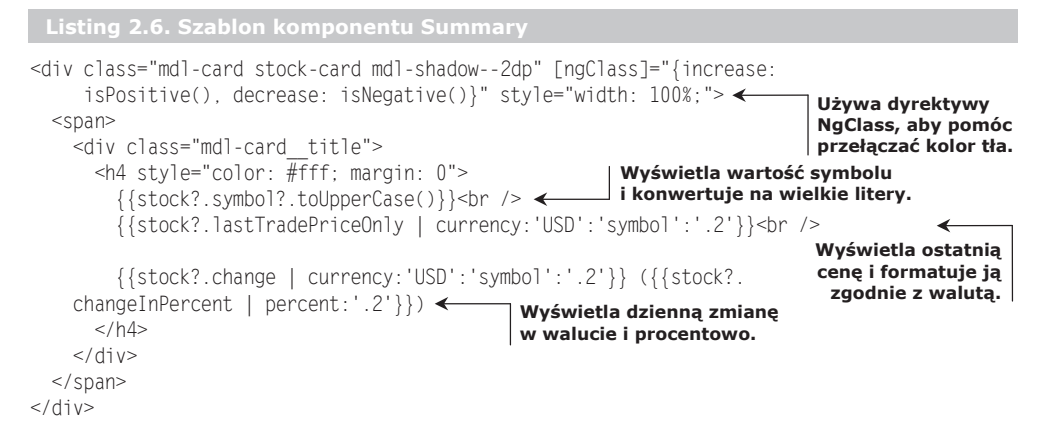

Szablon zawiera kilka znaczników, aby nadać karcie strukture, taka jak struktura karty Material Design. Jeśli spojrzymy na pierwszą linię, zobaczymy ten fragment jako atrybut w elemencie div:

[ngClass]="{increase: isPositive(), decrease: isNegative()}"

Jest to szczególny rodzaj atrybutu, zwany dyrektywa. Dyrektywy umożliwiają modyfikowanie zachowania i wyświetlania elementów DOM w szablonie. Potraktuj je jako atrybuty w elementach HTML, które powodują, że element zmienia swoje zachowanie, na przykład atrybut disabled wyłaczający element wejściowy HTML. Dyrektywy umożliwiają dodawanie logiki warunkowej lub w inny sposób modyfikują sposób zachowania bądź renderowania szablonu.

Dyrektywa NgClass może dodawać klasy CSS do elementu lub usuwać je z niego. Ma przypisaną wartość będącą obiektem zawierającym właściwości, które są nazwami klas CSS, a te właściwości są mapowane na metodę na kontrolerze (zostanie on jeszcze przez nas napisany). Jeśli metoda zwraca true, doda klasę. Jeżeli zwraca false, klasa zostanie usunieta. W tym fragmencie karta otrzyma klasę CSS increase, gdy dzienna zmiana ceny jest dodatnia, lub klase CSS decrease, kiedy zmiana jest ujemna.

Angular ma wbudowane pewne dyrektywy, a w tym rozdziale zobaczysz jeszcze kilka innych. Dyrektywy zazwyczaj przyjmują wyrażenie (jak nasz obiekt w tym przykładzie), które jest ewaluowane przez Angular i przekazywane do dyrektywy. Wyrażenie może być ewaluowane do wartości logicznej lub innej wartości prostej, albo rozwiązywać się na wywołanie funkcji, która zostanie uruchomiona w celu zwrócenia wartości przed uruchomieniem dyrektywy. Na podstawie wartości wyrażenia dyrektywa może robić różne rzeczy, na przykład pokazywać lub ukrywać jakiś element, gdy wyrażenie jest prawdziwe lub fałszywe.

Przykład interpolacji widzieliśmy już wcześniej, ale teraz mamy przykład bardziej złożony, który wyświetla symbol spółki. Kontroler powinien mieć właściwość o nazwie stock, która jest obiektem o różnych wartościach:

```
{{stock?.symbol?.toUpperCase()}}
```
Składnia podwójnych nawiasów klamrowych jest sposobem wyświetlania wartości na stronie. Jak pewnie pamiętasz, nazywa się to **interpolacja**, choć ta jest dość skomplikowana. Zawartość między nawiasami nazywana jest wyrażeniem Angulara i jest porównywana z kontrolerem (podobnie jak dyrektywa), co oznacza, że spróbuje znaleźć w kontrolerze właściwość do wyświetlenia. Jeśli się to nie uda, zwykle rzucany jest bład, ale operator bezpiecznej nawigacji (?.) wyciszy bład i nie wyświetli niczego, jeśli właściwości nie będzie.

Ten blok wyświetli symbol giełdowy, ale pisany wielkimi literami. Większość wyrażeń JavaScriptu jest poprawnymi wyrażeniami Angulara, chociaż niektóre rzeczy się różnią, na przykład operator bezpiecznej nawigacji. Możliwość wywołania metod prototypowych, takich jak toUpperCase(), pozostaje bez zmian i dlatego można renderować tekst wielkimi literami.

Nastepna interpolacja pokazuje ostatnia cene transakcyjną i dodaje kolejną funkcjonalność, zwaną **potokami**, które są dodawane bezpośrednio do wyrażenia w celu sformatowania danych wyjściowych. Wyrażenie interpolacji jest rozszerzone o symbol potoku (|), a następnie potok jest nazywany i opcjonalnie konfigurowany z wartościami oddzielonymi dwukropkiem (:). Wartość ceny wraca jak normalny typ zmiennoprzecinkowy (na przykïad 111.8), w odróĝnieniu od formatu waluty, który powinien wygladać jak \$111.80:

```
{{stock?.lastTradePriceOnly | currency:'USD':'symbol':'.2'}}
```
Potoki jedynie modyfikują dane przed ich wyświetleniem i nie zmieniają wartości w kontrolerze. W tym kodzie podwójne nawiasy klamrowe wskazują na to, że chcesz powiązać dane przechowywane we właściwości stock.lastTradePriceOnly, aby je wyświetlić. Te dane są przesyłane strumieniowo za pośrednictwem potoku currency (waluta), który konwertuje wartość na cene w określonej walucie na podstawie konfiguracji USD i zaokrągla do dwóch miejsc po przecinku. Teraz spójrzmy na następną linię kodu:

```
{{stock?.change | currency:'USD':'symbol':'.2'}} ({{stock?.changeInPercent |
     percent:'.2'}})
```
Ten kod ma dwa różne wiązania interpolacji z potokami currency i percent (procenty). Pierwsze z nich zostanie przeliczone na ten sam format waluty, ale drugie przyjmie dziesiętną wartość procentowa, taką jak 0.06, i zamieni ją na 6%. Dokumentacja Angulara szczegółowo opisuje wszystkie dostępne opcje i sposób ich użycia dla każdego potoku.

Ten szablon nie działa w izolacji; wymaga kontrolera do podłączenia danych i metod. Otwórz plik *src/app/components/summary/summary.component.ts* i zamieñ kod na ten pokazany w listingu 2.7.

```
Listing 2.7. Kontroler komponentu Summary
import { Component, Input } from '@angular/core';
Importuje zaleĪnoĞci.
@Component({
   selector: 'summary',
   styleUrls: ['./summary.component.css'],
   templateUrl: './summary.component.html'
})
                                          Deklaruje metadane komponentu.
```
export class SummaryComponent { < Eksportuje klasę komponentu Summary.

```
@Input() stock: any: < Deklaruje właściwość, która jest wartościa weiściowa.
isNegative() {
  return (this stock && this stock change < 0); Metoda do sprawdzania,
                                                czy zmiana ceny jest ujemna.
isPositive() {
  return (this stock && this stock change > 0); Metoda do sprawdzania
                                                czy zmiana ceny jest dodatnia.
```
Ten kontroler importuje zależności, co prawie zawsze jest pierwszym blokiem każdego pliku napisanego w TypeScripcie. Metadane komponentu opisują selektor, podłączone style i podłączone pliki szablonów, które składają się na komponent. Za moment dodamy troche CSS do stylów.

Klasa kontrolera komponentu Summary rozpoczyna się od właściwości o nazwie stock, która jest poprzedzona adnotacja Input. Oznacza to, że ta właściwość ma być dostarczana do komponentu przez komponent nadrzędny, przekazujący ją do podsumowania. Właściwości są wiązane do elementu za pomocą atrybutu, tak jak widać tutaj — w tym przykładzie ustawimy wartość stockData komponentu nadrzednego we właściwości stock komponentu Summary:

```
<summary [stock]="stockData"></summary>
```
Ponieważ dane wejściowe są przekazywane przez atrybut wiązania, dokona on ewaluacji wyrażenia i przekaże je do tej właściwości, aby komponent Summary mógł go zużyć. Wyrażenia Angular zachowują się tak samo zawsze, gdy istnieje wiązanie. Próbują znaleźć odpowiednią wartość w kontrolerze w celu powiązania z właściwością.

Na koniec mamy dwie metody do sprawdzania, czy wartość stock jest dodatnia, czy ujemna. Może również być neutralna, więc jest to stan domyślny i tylko wtedy, gdy wartość stock się zmieni, jedna z metod zwróci true. Te metody są używane przez dyrektywe NgClass, aby określić, czy powinna dodać określona klase CSS, tak jak to opisano wcześniej w szablonie.

Ostatnim fragmentem, który chcemy dodać, sa same klasy CSS. Angular ma kilka interesujących sposobów hermetyzacji stylów CSS, aby miały zastosowanie tylko do jednego komponentu. Szczegółami zajmiemy się później, a teraz otwórz plik src/app/ components/summary/summary.component.css i dodaj style, tak jak to pokazano w listingu  $2.8$ .

Listing 2.8. Style CSS komponentu Summar

```
:host .stock-card {
                                  Używa selektora CSS :host do zwiększenia szczegółowości selektora
 background: #333333;
                                 i ustawienia domyślnego tła.
: host . stock-card. increase \{ \leftarrow \leftarrow \mathsf{Klasa}\ increase definiuje zielone tło.
 background: #558B2F;
 color: #fff;
```

```
:host .stock-card.decrease {
Klasa decrease definiuje czerwone táo.
  background: #C62828;
  color: #fff;
}
```
Jest to typowy CSS, chociaż być może nie widziałeś lub nie używałeś dotad selektora : host. Ponieważ komponenty muszą być jak najbardziej autonomiczne, opierają się na koncepcji Shadow DOM, omówionej w rozdziale 1. Kiedy Angular renderuje ten komponent, modyfikuje dane wyjściowe, aby się upewnić, że selektor CSS jest unikatowy i nie wpływa przypadkowo na inne elementy na stronie. To zachowanie jest konfigurowalne, ale zostanie omówione póěniej.

Selektor host jest sposobem określenia, że chcesz zastosować style do elementu, który hostuje ten element, więc w tym przypadku sprawdzony zostanie sam komponent Summary, a nie zawartość tego elementu. Głównym celem CSS jest tutaj ustalenie koloru tła komponentu Summary.

Przeszliśmy przez proces generowania komponentu Summary i zbudowaliśmy funkcjonalny komponent. Użyjmy go szybko, aby zobaczyć, jak się zachowuje.

Spójrz na zawartość pliku *src/app/app.module.ts*, a zobaczysz, że CLI już zmodyfikował ten moduł, aby uwzglednić komponent Summary w module App. Nie ma tu nic do zrobienia, ale chciałem to zaznaczyć.

Teraz spójrz na zawartość pliku *src/app/app.component.ts* i zaktualizuj ją zgodnie z listingiem 2.9. Załączy to usługę Stocks i użyje jej do przechowywania danych o notowaniach we własności. Następnie użyjemy tego, aby wyświetlić kartę podsumowania.

```
Listing 2.9. Kontroler komponentu App
import { Component } from '@angular/core';
import { StocksService, StockInterface } from './services/stocks.service';
                                                         Importuje StockInterface.
@Component({
   selector: 'app-root',
   templateUrl: './app.component.html',
  styleUrls: ['./app.component.css']
})
export class AppComponent {
 stocks: Array<StockInterface>;
Deklaruje wáaĞciwoĞü tablicy spóáek.
  constructor(service: StocksService) {
    service.load(['AAPL']).subscribe(stocks => {
      this.stocks = stocks;
                                           ↞
                                                   àadowane dane bĊdą przechowywane
    });
                                                   we wáaĞciwoĞci stocks.
   }
}
```
Tutaj przechowujemy załadowane dane notowań we właściwości o nazwie stocks. Zapewniamy również pewne informacje o typowaniu, które są importowane z naszej usługi Stocks, aby TypeScript wiedział, jakiego rodzaju wartości oczekiwać. Wreszcie, zamiast wypisywać dane do konsoli, zapisujemy je we właściwości stocks.

Teraz musimy zaktualizować plik  $src/app/app, component.html$ , aby użyć komponentu Summary. Oto fragment, który musisz zaktualizować w szablonie:

```
<main class="mdl-layout content" style="padding: 20px;" *ngIf="stocks">
 <summary [stock]="stocks[0]"></summary>
</main>
```
Pierwsza dodana linia, \*ngIf="stocks", jest dyrektywą, która zrenderuje tylko zawartość wewnatrz elementu, gdy wyrażenie będzie prawdziwe. W takim przypadku nie będzie renderować komponentu Summary do momentu załadowania danych o notowaniach.

Środkowa linia pokazuje instancję pojedynczego komponentu Summary, a pierwsza wartość tablicy stocks jest dowiązana do właściwości stock. Dane zwracane są jako tablica, więc mamy bezpośredni dostęp do pierwszej wartości. Przypomnij sobie wartość wejściową, którą zadeklarowaliśmy w komponencie Summary, a która również jest nazwana stock.

Gdy to zapiszesz i uruchomisz aplikację, w efekcie powinna wyświetlić się pojedyncza karta podsumowująca z aktualnymi danymi notowań dla akcji spółki Apple. Zrobiliśmy nasz pierwszy komponent i wyświetliliśmy go w naszej aplikacji!

Teraz utworzymy następny komponent i użyjemy go razem z komponentem Summary, aby utworzyć pulpit kontrolny wyświetlający listę spółek i ich bieżące statusy.

### 2.7. Komponenty wykorzystujące komponenty i usługi

Jesteśmy gotowi do połączenia wcześniej utworzonego komponentu Summary i usługi Stocks w działający komponent Dashboard. Ten komponent bedzie obejmował cała jedna stronę aplikacji, tak jak to pokazano na rysunku 2.6. Będzie zarządzał ładowaniem danych za pomocą usługi Stocks, a następnie będzie wyświetlał każdą spółkę za pomocą kopii komponentu Summary.

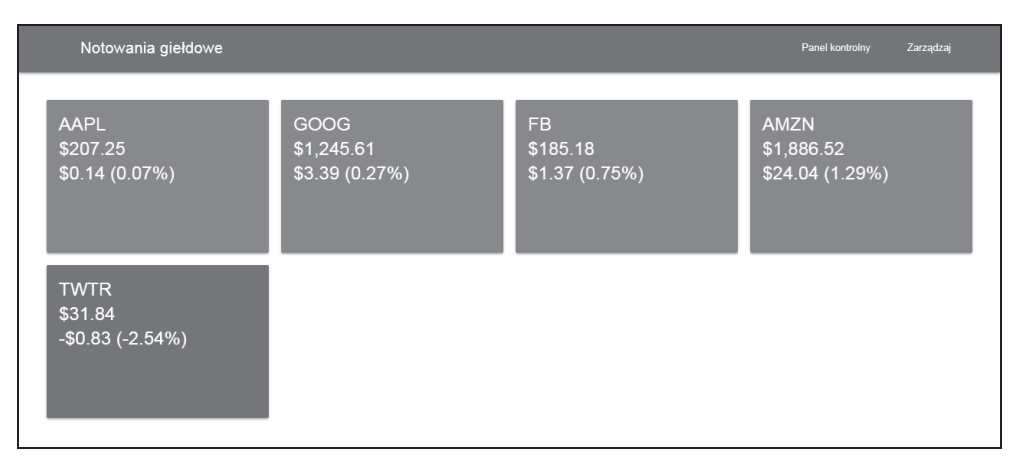

Rysunek 2.6. Komponent Dashboard połączony z ładowaniem danych i wyświetlający pięć instancji komponentu Summary

Zobaczymy, jak prawidłowo zaaranżować pełny widok zamiast naszych dotychczasowych odizolowanych przykładów. Na początek możemy ponownie użyć interfejsu CLI do wygenerowania kolejnego komponentu:

ng generate component components/dashboard

Spowoduje to wygenerowanie w katalogu *src/app/components/dashboard* nowych plików dla HTML, CSS, kontrolera i testu jednostkowego. Doda także komponent do modułu App, aby mógł być natychmiast konsumowany. Zresetujmy nasz projekt roboczy, aby wyświetlić ten nowy komponent, modyfikując plik *src/app/app.component.html* poniższą zawartością:

```
<main class="mdl-layout content" style="padding: 20px;">
  <dashboard></dashboard>
\frac{2}{\pi}
```
Powinno to spowodować wyświetlenie w aplikacji domyślnej wiadomości komponentu, ponieważ jest to domyślny kod wygenerowany przez CLI. Musimy również usunąć pewną logikę z kontrolera komponentu App; powinną teraz wyglądać tak, jak widzisz tutaj. Usuwa to importy i ładowanie danych notowań z samego komponentu App, a zamiast tego za chwile wrzucimy to do komponentu Dashboard. Zastąp zawartość pliku src/app/app.component.ts następującym kodem:

```
import { Component } from '@angular/core';
@Component({
  selector: 'app-root'.
  templateUrl: './app.component.html',
  styleUrls: ['./app.component.css']
\{ \}export class AppComponent {}
```
Doskonale! Oczyściliśmy komponent App i jesteśmy gotowi do rozpoczęcia budowania panelu kontrolnego. Naszym pierwszym zadaniem jest skonfigurowanie kontrolera komponentu Dashboard. Jego rola polega na używaniu usługi Stocks do ładowania danych i udostępnianiu ich komponentowi do konsumowania.

Otwórz kontroler w pliku src/app/components/dashboard/dashboard.component.ts i zastąp go kodem z listingu 2.10.

```
Listing 2.10. Kontroler komponentu Dashboard
import { Component, OnInit } from '@angular/core';
                                                                            Importuje zależności.
import { StocksService, StockInterface } from '../../services/stocks.
     service':
@Component({
  selector: 'dashboard'.
 templateUrl: './dashboard.component.html',<br>styleUrls: ['./dashboard.component.css']
                                                                Eksportuje klasę komponentu,
                                                                ale implementuje również
\{ \}interfejs OnInit.
export class DashboardComponent implements OnInit { ←
  stocks: Array<StockInterface>:
                                                                              Deklaruje właściwość
  symbols: Array<string>; <
                                                                              do przechowywania
                                Deklaruje właściwość do przechowywania
                                                                             tablicy notowań.
                               tablicy symboli giełdowych.
  constructor(private service: StocksService) {
                                                    Pobiera symbole giełdowe z usługi,
    this.symbols = service.get():
                                                    kiedy komponent jest konstruowany.
```

```
nq0nInit() \{Implementuje metodę ngOnInit
   this.service.load(this.symbols)
                                                      i wywołuje usługę, aby załadować
      subscripte(stocks => this.stocks = stocks):
                                                      dane giełdowe przez Http.
\mathcal{E}
```
Kontroler rozpoczyna się od zaimportowania adnotacji Component i interfejsu OnInit. Jeśli nie implementowałeś wcześniej interfejsu, wyjaśnie, że interfejs jest środkiem do egzekwowania tego, by klasa zawierała wymagana metodę — w tym przypadku metodę o nazwie ng0nInit. Wykorzystanie możliwości TypeScriptu do wymuszania typowania kodu i interfejsów jest pomocne, gdy projekty stają się coraz większe.

Klasa DashboardComponent jest kontrolerem komponentu i deklaruje, że musi zaimplementować wymagania OnInit. Jeśli tak się nie stanie, TypeScript nie skompiluje kodu i rzuci bład. Ma ona dwie właściwości: tablice notowań i tablice łańcuchów znaków reprezentujących symbole spółek do wyświetlenia. Początkowo są one pustymi tablicami, więc musimy je załadować danymi, aby komponent mógł być renderowany.

Metoda constructor jest uruchamiana natychmiast po utworzeniu komponentu. Bedzie importować usługe Stocks do właściwości service, a nastepnie zażada od niej aktualnej listy symboli spółek. To działa, ponieważ jest to akcja synchroniczna, które ładuje wartość bezpośrednio z pamięci.

Ale nie pobieramy danych z usługi w konstruktorze z wielu powodów. W złożoności zagłębimy się w dalszej części książki, teraz powinieneś wiedzieć, że główny powód jest związany ze sposobem renderowania komponentów. Konstruktor jest uruchamiany na wczesnym etapie renderowania komponentu, co oznacza, że czesto wartości nie sa jeszcze gotowe do konsumowania. Komponenty udostepniają wiele zaczepów cyklu życia, które pozwalają wykonywać polecenia na różnych etapach renderowania, dając większą kontrole nad tym, kiedy coś się dzieje.

W naszym kodzie używamy zaczepu cyklu życia ng0nInit, aby wywołać usługę ładowania danych giełdowych. Używa ona listy symboli spółek, która została załadowana w konstruktorze. Następnie ustanawiamy subskrypcję, aby czekać na zwrócenie wyników i zapisać je we właściwości stocks. Jest to wykorzystanie metody strumieni obserwowalnych do obsługi asynchronicznych żadań. Strumieniom obserwowalnym bardziej uważnie przyjrzymy się później. Tutaj używamy ich, ponieważ HttpClient zwraca nam strumień obserwowalny, abyśmy odbierali odpowiedź. Jest to udostępnione jako strumień danych, chociaż jest to pojedyncze zdarzenie.

Teraz musimy uzupełnić komponent, dodając szablon. Otwórz plik src/app/components/ dashboard/dashboard.component.html i zastąp jego zawartość kodem z listingu 2.11.

```
Listing 2.11. Szablon komponentu Dashboard
```

```
<div class="mdl-grid">
 <div class="mdl-cell mdl-cell--12-col" *nqIf="!stocks" style="text-align:
    center;">
                 Używa NgIf, aby wyświetlić komunikat o ładowaniu,
   Ładowanie
                 dopóki notowania nie zostaną załadowane.
 \langle/div\rangle<div class="mdl-cell mdl-cell--3-col" *ngFor="let stock of stocks">
                                                                    Używa NgFor, aby wykonać
```
pętlę przez wszystkie spółki.

```
 <summary [stock]="stock"></summary>
 \langlediv></div>
                                                  Tworzy instancję komponentu Summary
                                                  dla kaĪdej spóáki i przekazuje dane gieádowe.
```
Ten szablon ma kilka klas, aby uĝyÊ frameworka interfejsu uĝytkownika Material Design Lite dla struktury siatki. Szablon zawiera kolejny atrybut NgIf, który wyświetla komunikat ładowania podczas ładowania danych, podobnie jak wcześniej. Po zwróceniu danych giełdowych z API wiadomość o ładowaniu zostanie ukryta.

Następnie widzimy kolejny element, który ma nową dyrektywę, NgFor. Podobnie jak NgIf, zaczyna się ona od znaku \*, a wyrażenie jest podobne do tego, czego użyłbyś w tradycyjnej pętli for JavaScriptu. To wyrażenie zawiera let stock of stocks, co oznacza, że będzie wykonywać pętle przez wszystkie elementy w tablicy stocks i udostępniać lokalną zmienną o nazwie stock. Ponownie jest to ten sam rodzaj zachowania, który można zobaczyć w petli for JavaScriptu, ale zastosowany w kontekście elementów HTML.

NgFor utworzy instancje komponentu Summary dla każdego z elementów stock. Wiaże to dane notowań z komponentem. Każda kopia komponentu Summary jest odrebna od pozostałych i nie współdzielą one danych bezpośrednio.

Ukończyłeś widok panelu kontrolnego, który korzysta z usługi i innego komponentu do renderowania doświadczenia użytkownika. Gdy uruchomisz teraz aplikacje, powinieneś zobaczyć pięć domyślnych spółek; pojawiają się one jako oddzielne karty na stronie. Układ siatki powinien rozmieszczać je w czterech kolumnach.

Za chwile zbudujesz nowy komponent z formularzem, zarządzający listą symboli spółek giełdowych, które mają być używane podczas wyświetlania notowań.

#### *2.8. Komponenty z formularzami i ze zdarzeniami*

Chcemy zarządzać wyświetlanymi spółkami, dlatego musimy dodać kolejny komponent, który ma formularz do edycji listy spółek (zobacz rysunek 2.7). Ten formularz pozwoli użytkownikom wprowadzać nowe symbole spółek giełdowych, aby dodać je do listy, i będzie miał listę aktualnych spółek z przyciskami, za pomocą których możne je usuwać listy. Ta lista spółek jest współdzielona przez całą aplikację, więc wszelkie zmiany będą replikowane we wszystkich innych miejscach.

Formularze są niezbędne w aplikacjach, a Angular ma wbudowaną obsługę tworzenia złożonych formularzy z wieloma funkcjonalnościami. Formularze we frameworku Angular składają się z dowolnej liczby **kontrolek**, które są różnymi rodzajami pól wprowadzania danych, jakie może zawierać formularz (takimi jak pole tekstowe, pole wyboru lub jakiś niestandardowy element).

Zacznijmy od wygenerowania nowego komponentu dla widoku zarządzania. Korzystając z interfejsu CLI, uruchom podane poniżej polecenie; pamiętaj, że automatycznie zarejestruje ono również komponent w module App, dzięki czemu będzie gotowy do użycia.

ng generate component components/manage

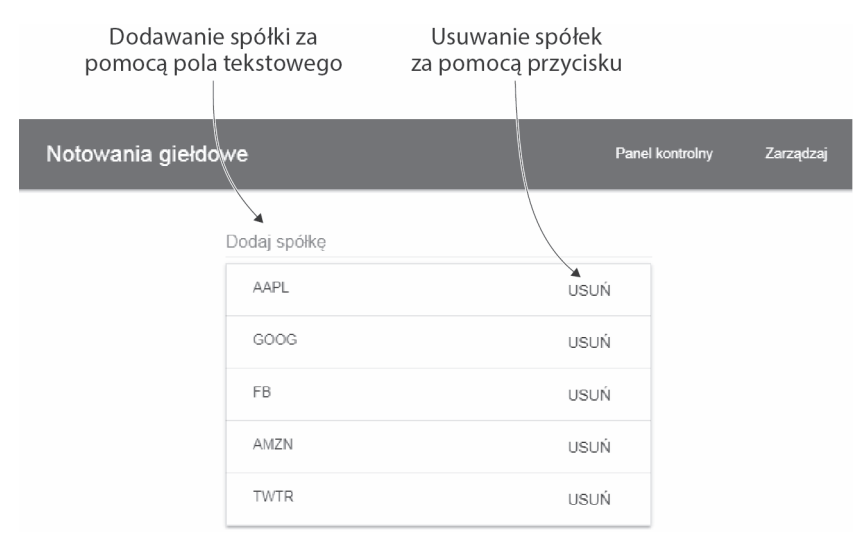

Rysunek 2.7, Komponent Manage z formularzem dodawania nowych elementów i przyciskami do usuwania elementów istniejących

Teraz zaktualizuj plik *src/app/app.component.html* i zmień zawartość elementu majn na taka, jaka widać w poniższym kodzie, żeby komponent Manage wyświetlił sie w aplikacji. Po uruchomieniu aplikacji wyświetli się domyślny komunikat charakterystyczny dla każdego nowego komponentu:

```
<main class="mdl-layout content" style="padding: 20px;">
 <manage></manage>
</main>
```
Musimy również dodać do naszej aplikacji FormsModule, ponieważ będziemy używać funkcjonalności formularzy, które nie są automatycznie dołączane przez Angular. Otwórz plik *src/app/app.module.ts* i dodaj nowy import:

```
import { FormsModule } from '@angular/forms';
```
Następnie zaktualizuj definicję importów modułu, aby zadeklarować FormsModule, tak jak to pokazano poniżej:

```
imports: [
 BrowserModule.
 HttpClientModule.
 FormsModule
1.
```
Zacznijmy tworzenie naszego komponentu Manage od zaktualizowania kontrolera za pomocą pewnej logiki. Na rysunku 2.7 zobaczysz, że musimy załadować listę symboli przechowywanych w pamięci. Potrzebne będą również dwie metody: jedna do obsługi usuwania spółki z listy, a druga do dodawania nowych symboli spółki do listy.

Otwórz plik src/app/components/manage/manage.component.ts i zaktualizuj go zawartością listingu 2.12. Obejmuje to dodatkowe metody i wymagane ustawienia dla tego widoku.

Listing 2.12. Kontroler komponentu Manage

```
import { Component } from '@angular/core':
                                                                        Importuje zależności.
import { StocksService } from '../../services/stocks.service':
@Component({
  selector: 'manage',
 templateUrl: './manage.component.html',<br>styleUrls: ['./manage.component.css']
                                                Deklaruje metadane komponentu.
\{ \}export class ManageComponent {
                                    Definiuje klase i dwie właściwości dla przechowywania
  symbols: Array<string>;
                                    tablicy symboli i łańcucha znaków dla danych wejściowych.
  stock: string;
  constructor(private service: StocksService) {
                                                       Pobiera aktualną listę symboli
    this.symbols = service.get();
                                                       podczas tworzenia instancji klasy.
  \left\{ \right\}add() \{this.symbols = this.service.add(this.stock.toUpperCase()):
                                                                        Metoda dodawania
                                                                        nowej spółki do listy.
    this.stock = ';
  remove(symbol) {
    this.symbols = this.service.remove(symbol);
                                                       Metoda usuwania symbolu spółki z listy.
  \}<sup>1</sup>
```
Jak zwykle zaczynamy od zaimportowania zależności dla komponentu. Następnie metadane komponentu deklarowane są za pomocą adnotacji @Component. Potem deklarowany jest obiekt class, który zawiera dwie właściwości: pierwszą jest tablica symboli pobierana z usługi Stocks, a drugą właściwość do przechowywania wartości danych wejściowych. W szablonie zobaczymy, jak właściwość stock jest połączona z polem danych wejściowych, ale właśnie tu jest ona najpierw definiowana.

Konstruktor korzysta z usługi, aby uzyskać tablicę symboli giełdowych i zapisać ją we właściwości symbols. Nie wymaga to zaczepu cyklu życia 0nInit, ponieważ jest to synchroniczne żądanie uzyskania danych, które istnieją w pamięci.

Następnie mamy dwie metody: dodawania lub usuwania symboli z listy. Ta usługa zawsze zwraca kopię tablicy symboli stocks, więc do zarządzania listą (która jest zhermetyzowana wewnatrz usługi i nie jest bezpośrednio modyfikowalna) musimy wykorzystać metody usługi. Metoda add dodaje nową pozycję do listy symboli, a następnie zapisuje zmodyfikowaną listę na liście symboli. Analogicznie metoda remove usuwa pozycje z tablicy i odświeża liste symboli w kontrolerze.

Ten kontroler zaspokaja nasze potrzeby w zakresie obsługi działań formularza, ale teraz chcemy utworzyć szablon do wyświetlenia formularza i jego zawartości. Otwórz plik src/app/components/manage/manage.component.html i dodaj zawartość listingu 2.13.

W tym szablonie jest przyzwoita liczba znaczników tylko dla układu siatki. Każda klasa, która zaczyna się od mdl-, jest częścią stylów dostarczonych przez siatkę Material Design Lite i biblioteke interfejsu użytkownika.

```
Listing 2.13. Szablon komponentu Manage
<div class="mdl-grid">
 <div class="mdl-cell mdl-cell--4-col"></div>
 <div class="mdl-cell mdl-cell--4-col">
                                                                  Wiąże zdarzenie submit
                                                                  z wywołaniem metody add.
   <form style="margin-bottom: 5px;" (submit)="add()"> <
     <input name="stock" [(ngModel)]="stock" class="mdl-textfield input"
    type="text" placeholder="Dodaj spółkę" /> <
                                                         Dwukierunkowe wiązanie
   \frac{2}{\sqrt{2}}dla pola wprowadzania symboli.
   <table class="mdl-data-table mdl-data-table--selectable mdl-shadow--2dp"
     style="width: 100%;">
                                                         Wykonuje pętlę przez listę
      <tbody>
                                                         symboli za pomocą NgFor.
        <tr *ngFor="let symbol of symbols">
         <td class="mdl-data-table cell--non-numeric">{{symbol}}</td>
                                                                             Wyświetla symbol.
          <td style="padding-top: 6px;">
            <br />button class="mdl-button" (click)="remove(symbol)">Usuń</button>
         \lt/\text{td}Wiąże zdarzenie kliknięcia
       \frac{2}{\sqrt{2}}przycisku z wywołaniem
     </tbody>
                                                                        metody remove.
   </table>
 \langle/div>
 <div class="mdl-cell mdl-cell--4-col"></div>
</div>
```
Pierwsza interesująca sekcja to formularz, która ma nowy typ atrybutu, taki, jakiego jeszcze nie widzieliśmy. Atrybut (submit)="add()" to sposób na dodanie nasłuchiwacza zdarzeń, znanego jako wiazanie zdarzeń (ang. *event binding*). Po przesłaniu formularza (co odbywa się za pomoca naciśniecia przycisku *Enter*) nasłuchiwacz wywoła metode add. Każdy atrybut umieszczony w nawiasach jest wiązaniem zdarzeń, a nazwa zdarzenia powinna odpowiadać nazwie zdarzenia bez przedrostka on (dla onsubmit bedzie to submit).

Formularz zawiera pojedynczy element danych wejściowych, który ma kolejny nowy typ atrybutu. Atrybut [(ngModel)]="stock" jest wiązaniem dwukierunkowym, które zsynchronizuje wartość danych wejściowych i wartość właściwości w kontrolerze przy każdej zmianie w którejkolwiek z nich. W ten sposób, gdy użytkownik wpisze tekst w pole wprowadzania, wartość będzie natychmiast dostępna dla kontrolera do konsumpcji. Gdy użytkownik wciśnie *Enter*, zdarzenie submit zostanie wysłane i użyje wartości właściwości stock podczas dodawania nowego symbolu. Koncepcje formularzy zostaną omówione szczegółowo później, a teraz jest to Twój pierwszy kontakt ze sposobem konstrukcji prostego formularza.

Nastepna sekcja wykonuje petle przez liste symboli, używając NgFor. Sposób działania tego omówiłem wcześniej, więc nie będę tu wchodził w szczegóły. Dla każdego symbolu utworzone zostaną: zmienna lokalna o nazwie symbol, nowy wiersz tabeli, który wiąże wartość, i przycisk przeznaczony do usuwania elementu.

Przycisk remove zawiera kolejne wiązanie zdarzeń, które służy do obsługi zdarzenia kliknięcia. Atrybut (c1ick)="remove (symbo1)" dodaje nasłuchiwacz zdarzeń do zdarzenia klikniecia i wywołuje metode remove w kontrolerze, przekazując symbol. Ponieważ istnieje wiele instancji przycisku, każda przekazuje lokalną zmienną, aby wiadomo było, który symbol usunąć.

Ostatnim zadaniem jest dodanie do aplikacji routingu w celu aktywowania tras dla dwóch widoków, aby działały jak dwie różne strony.

### 2.9. Routing aplikacji

Ostatnim elementem aplikacji jest routing, który konfiguruje różne strony, jakie aplikacja może renderować. Wiekszość aplikacji wymaga pewnej formy routingu, aby mogła wyświetlać poprawną część w oczekiwanym czasie. Angular ma router, który dobrze się sprawdza w architekturze tego frameworka, mapując komponenty na trasy.

Router działa poprzez zadeklarowanie w szablonie outletu, który jest miejscem wyświetlania ostatecznie zrenderowanego komponentu. Potraktuj outlet jako domyślny element zastępczy dla treści, a dopóki nie jest ona gotowa do wyświetlenia, pozostaje on pusty.

Aby skonfigurować nasze trasy, połączymy komponenty Manage i Dashboard z dwoma trasami. Sami poradzimy sobie z konfiguracją, ponieważ w tej konkretnej wersji interfejs CLI nie obsługuje konfigurowania tras. Na początek utwórz nowy plik src/app/app.routes.ts i umieść w nim kod z listingu 2.14.

```
Listing 2.14. Konfigurowanie routingu aplikacji
import { Routes, RouterModule } from '@angular/router'; < ←
                                                                - Importuje zależności routera.
import { DashboardComponent } from './components/dashboard/dashboard.component';
import { ManageComponent } from './components/manage/manage.component';
                                                        Importuje komponenty aplikacji,
const routes: Routes = \Gammaktóre są powiązane z trasami.
  \{path: ''.
   component: DashboardComponent
                                      Definiuje tablicę konfiguracji tras.
   path: 'manage',
   component: ManageComponent
\exists:
                                                                 Eksportuje trasy,
                                                                 aby można było ich używać.
export const AppRoutes = RouterModule.forRoot(routes):
```
Głównym celem tego pliku jest skonfigurowanie tras dla aplikacji, a my zaczynamy od zaimportowania RouterModule i definicii typu Route. RouterModule jest używany do aktywowania routera i przyjmuje konfigurację tras po jej zainicjowaniu. Importujemy również dwa routowalne komponenty, Dashboard i Manage, abyśmy mogli odpowiednio odwoływać się do nich w konfiguracji tras.

Trasy są definiowane jako tablica obiektów, które mają co najmniej jedną właściwość; w tym przypadku są dwie: dla ścieżki adresu URL i komponentu. Dla pierwszej trasy nie ma ścieżki, więc działa ona jako indeks aplikacji (którym będzie http://localhost:4200) i linkuje do komponentu Dashboard. Druga trasa zapewnia ścieżke URL zarządzania (którą bedzie http://localhost:4200/manage) i linkuje do komponentu Manage. To jest najbardziej prawdopodobny typ routingu, jaki będziesz wykonywał za pomocą Angulara, chociaż istnieje wiele sposobów na konfigurowanie i zagnieżdżanie tras.

Na koniec tworzymy nowa wartość, AppRoutes, która jest przypisana do wyniku Router →Module.forRoot(routes). Dokładniej zachowaniem metody forRoot zajmiemy się później, teraz tylko wspomnę, że jest to sposób na przekazanie konfiguracji do modułu. W tym przypadku przekazujemy tablicę tras. Przeprowadzamy eksportowanie, abyśmy mogli zaimportować to do naszego modułu App i zarejestrować.

Otwórz plik *src/app/app.module.ts* i na końcu importów dodaj nowa linię, która importuje obiekt AppRoutes utworzony w poprzednim pliku:

```
import { AppRoutes } from './app.routes';
```
Teraz zaktualizuj właściwość imports modułu, aby uwzglednić obiekt AppRoutes. To zarejestruje moduł routera i naszą konfigurację w aplikacji:

```
imports: [
 BrowserModule,
 HttpClientModule.
 FormsModule.
 AppRoutes
1.
```
Ostatnim krokiem jest zadeklarowanie miejsca do renderowania przez router i zaktualizowanie linków używanych przez router do nawigacji. Otwórz po raz ostatni plik  $src/app/app.component.html$  i wprowadź kilka modyfikacji. Najpierw zmień zawartość elementu main, aby miała inny element — outlet routera:

```
<main class="mdl-layout content" style="padding: 20px;">
 <router-outlet></router-outlet>
</main>
```
To deklaruje konkretną lokalizację w aplikacji, w którą router powinien wyrenderować komponent. Jest to to samo miejsce, w którym umieściliśmy nasze komponenty podczas ich budowania, wiec najwyraźniej jest to najlepsze miejsce.

Następnie musimy zaktualizować linki, aby używały nowej dyrektywy, która skonfiguruje nawigację między trasami. Dyrektywa RouterLink wiąże się z tablicą ścieżek, które są używane do budowania URL:

```
<nav class="mdl-navigation mdl-layout--large-screen-only">
 <a class="mdl-navigation__link" [routerLink]="['/']">Panel kontrolny</a>
 <a class="mdl-navigation link" [routerLink]="['/manage']">Zarządzaj</a>
</nav>
```
Ta dyrektywa parsuje tablice i próbuje znaleźć dopasowanie się do znanej trasy. Kiedy dopasuje trasę, dodaje href do znacznika kotwicy, który poprawnie łączy z tą trasą.

Router umożliwia bardziej zaawansowane konfiguracje, takie jak zagnieżdżone trasy, przyjmowanie parametrów i posiadanie wielu outletów. Szczegółowo omówię router w rozdziale 7.

Teraz Twój projekt jest kompletny i możesz przeładować aplikację w przeglądarce, aby zobaczyć, jak działa routing. Gratulacje! Masz działającą aplikację Angular, a teraz możesz spróbować dodać do niej kolejne funkcjonalności.

## *Podsumowanie*

Gratulacje — przebrnąłeś przez cały proces tworzenia funkcjonalnej aplikacji Angular! Przeszliśmy szybko przez wiele funkcjonalności frameworka Angular i powinieneś już rozumieć, jak różne cześci są składane w aplikacje. Oto krótkie podsumowanie głównych kwestii do zapamiętania:

- $\blacksquare$  Aplikacje Angular to komponenty zawierające drzewo komponentów. Główna aplikacja ładowana jest początkowo podczas ładowania strony w celu zainicjowania tej aplikacji.
- **Komponent to klasa ES6 z adnotacja** @Component, która dodaje metadane do klasy, aby Angular mógł ja poprawnie renderować.
- Usługi są również modułami ES6 i powinny być zaprojektowane pod kątem przenośności. Użyta może być każda klasa ES6, nawet jeśli nie jest specjalnie przeznaczona dla Angulara.
- Dyrektywy to atrybuty modyfikujące szablon w pewien sposób, na przykład dyrektywa NgIf warunkowo pokazuje lub ukrywa element DOM na podstawie wartości wyrażenia.
- $\blacksquare$  Angular posiada wbudowaną obsługę formularzy, która obejmuje funkcję automatycznego sprawdzania poprawności, grupowania i wiązania danych z dowolną kontrolka formularza, a także korzystanie ze zdarzeń.
- Routing w Angularze opiera się na mapowaniu ścieżek na komponent. Trasy będą renderować pojedynczy komponent, a ten komponent będzie również mógł renderowaÊ dowolne dodatkowe komponenty, których potrzebuje.

# *Skorowidz*

#### **A**

adnotacja @Component, 75 adresy URL, 214 aktualizacja, 323 stopniowa, 326 alias, 166 anatomia testów jednostkowych, 276 Angular Material, 30 AngularJS, 24 animacje, 105 AoT, Ahead-of-Time, 89 API komponentu, 118 aplikacje, 46 bazowe, 87 jednostronicowe, 187 architektura komponentowa, 32 atrapy danych, 280 automatyzacja procesów, 305 awaryjne ładowanie pliku, 320

#### **B**

BEM, Block Element Modifier, 37 bezpieczeñstwo, 316 biblioteka Clarity, 31 Covalent, 31 Fuel-UI, 31 Ionic, 31 Kendo UI, 31 Ng-bootstrap, 31, 149 PrimeNG, 31 Wijmo, 31 biblioteki interfejsu użytkownika, 30

#### **C**

cechy komponentów, 34 ciągła integracja i dostarczanie, 314 CLI, Command Line Interface, 26

CORS, 320 CSS, 139 cykl ĝycia komponentu, 106, 107 czyste funkcje, 230 potoki, 230, 236

#### **D**

dane, 128 definiowanie formularza, 252 tras, 190 dekorator, 43 @Component, 105, 128 @Input, 222 metadanych komponentu, 105 NgModule, 55 ViewChild, 137 zmian, 91 DI, dependency injection, 89, 99, 164 dodawanie stylów, 139 DOM, Document Object Model, 36 dostawcy, providers, 90 dostęp do kontrolera komponentu, 137 do parametrów trasy, 196 drzewo komponentów, 75, 103 wstrzykiwaczy, 164 dynamiczne renderowanie komponentów, 145 tworzenie komponentu, 149 dyrektywa, 48, 62, 75, 82, 92, 217 CardHover, 224 CardType, 222 Delay, 227 NgForm, 271 NgModel, 241, 243, 244 routerLink, 195, 216

dyrektywy atrybutów, 219, 221, 236 strukturalne, 219, 226, 236 walidacji, 247 walidacji godzin, 269 ze zdarzeniami, 223

#### **E**

encje, 79, 80 ES6, 40, 46, 75

#### **F**

fabryka, 166 formularz logowania, 82 formularze, 237–271 definiowanie, 252 implementowanie szablonu, 254 kontrolki, 254, 271 niestandardowa walidacja, 246 niestandardowe kontrolki, 265 niestandardowe walidatory, 256 obserwowanie zmian, 255 obsługa zdarzeń, 249, 260 oparte na szablonach, 241 reaktywne, 237, 251, 271 szablony, 237, 242, 250 tworzenie kontrolki, 271 ustawianie stanu, 253 walidacja kontrolek, 243 właściwości walidacji kontrolki, 245 framework, 26 Electron, 29 Ionic, 29 NativeScript, 29 Progressive Web Apps, 29 React Native, 29 Windows Universal, 29 funkcja HoursValidator, 258

#### **G**

granica cienia, 37

#### **H**

hermetyzacja stylizacji, styling encapsulation, 141 znaczników i stylów, 144

HTML, 35 HttpClient, 48, 186 HTTPInterceptor, 174

#### **I**

implementowanie szablonu, 254 importowanie niezbędnych elementów, 318 interfejs CLI, 51 HttpInterceptor, 173 internacjonalizacja, 312 interpolacja, 54, 63, 93

# **J**

JavaScript moduły, 39 JiT, Just in Time, 56, 89

#### **K**

katalog główny, 52 src, 52 klasa, 42, 166, 186 DebugElement, 287 ES6, 75 StocksService, 59 kompatybilność, 318 kompilacja produkcyjna, 310 kompilator, 27 AoT, 89 JiT, 56, 89 typ komponentu, 102 kompilowanie Angulara, 310 komponent, 32, 48, 53, 75, 79, 81, 101–153, 307 App, 53, 65, 110, 136, 161 Chat, 204 Dashboard, 66, 125 Data, 110–113 Display, 110, 111 Forum, 197 Investments, 163 InvoiceForm, 261 Login, 209 Manage, 70 Metric, 132

Nodes Row, 131 Route, 110, 113 Summary, 61, 62 Thread, 201 Threads, 200 komponenty animacje, 105 API, 118 cechy, 34 cykl ĝycia, 104, 106 dekorator metadanych, 105 dodawanie stylów, 139 dostawcy, 105 drzewo, 103 dynamiczne renderowanie, 145 dynamiczne tworzenie, 149 hermetyzacja, 105 hosty, 105 kompozycja, 104 komunikacja, 134, 329 metryczne, 121 przechwytywanie wejść, 120 renderowanie, 149 rodzaje, 110 rzutowanie zawartości, 122, 128 stylizacja, 105, 138 szablon, 105 tryb braku hermetyzacji, 142 emulowanej hermetyzacji, 143 natywnej hermetyzacji, 144 tryby hermetyzacji, 138, 141 używanie wejść, 116 wejścia, 105, 117 wyjścia, 105 wykorzystujące komponenty, 66 wykorzystujące usługi, 66 z animacjami, 290 z formularzami, 69 z routerem, 292 z wejściami, 290 ze zdarzeniami, 69 zaczepy cyklu życia, 105 zagnieżdżanie, 109 kompresja GZIP, 320 komunikacja między komponentami, 134, 329 komunikaty walidacji, 258

konfiguracja nginx, 320 routera, 190 konfigurowanie routingu, 48 aplikacji, 73 kontroler komponentu, 105 Alert, 150 App, 65, 137, 150, 171 Dashboard, 67, 114 HoursControl, 266 Investments, 163 InvoiceForm, 261 Manage, 71 Metric, 117 Nodes Detail, 146 Nodes Row, 125 Summary, 63 kontrolki formularza, 271 niestandardowe, 265

#### **L**

leniwe ładowanie, 211 tras, 315 linki w szablonach, 195 lokalizator stron, 299

#### Ł.

ładowanie asynchroniczne, 211 obiektów, 41 początkowe, 55

#### **M**

metadane, 105 moduł App, 54, 80 moduły, 53, 79 JavaScriptu, 39 routera, 212 testujące, 285 monitorowanie aktywności, 306 błedów, 306 możliwości desktopowe, 29 mobilne, 29 multidostawca, 175

#### **N**

nagłówek aplikacji, 235 narzędzia alternatywne kompilacji, 313 do kompilacji, 106 testowe, 274 narzedzie source-map-explorer, 317 nasłuchiwacz zdarzeń, 97 nawigacja między trasami, 204 nieczyste potoki, 234, 236

#### **O**

obiekt DashboardPage, 299 ManagePage, 300 strony, 299 obietnice, 43 obsługa formularzy, 75 zadañ asynchronicznych, 295 zdarzeñ, 249 odwrotny serwer proxy, 320 ograniczanie zewnętrznych zależności, 316 okno ng-bootstrap, 145 opcje uaktualnienia, 324 optymalizacje, 130 dla przeglądarek, 311 organizacja W3C, 34

#### **P**

parametry trasy, 194 pasek nawigacyjny, 104 persystencja, 50 pierwsza aplikacja, 47 platforma, 26 plik index.html, 320 main, 55, 169 początkowe ładowanie aplikacji, 48, 55 potok, 48, 79, 85, 92, 306 Change, 231 ChangeDetector, 233 News, 235 potoki czyste, 229, 230, 236 kompilacji, 314

nieczyste, 229, 232, 236 niestandardowe, 229 potomek widoku, view child, 109 zawartości, content child, 109 programowanie oparte na testach, TDD, 304 reaktywne, 43 progresywne aplikacje internetowe, 312 przechwytywanie wejść, 120 przekierowania, 285 przyrostowa aktualizacja, 328 pulpit kontrolny, 49, 102

## **R**

reguły CSS, 141 renderowanie, 87, 88, 138 serwerowe, 27, 28, 314 wstępne, 314 rodzaje kompilatorów, 89 komponentów, 110 RouterModule, 215 routing, 48, 75, 187–216 aplikacji, 73 definiowanie tras, 190 dostęp do parametrów trasy, 196 konfiguracja routera, 190 moduï dla blogów, 213 moduły funkcyjne, 193, 216 najlepsze praktyki, 214 parametry trasy, 194 programowy, 205 trasy drugorzędne, 201 trasy podrzedne, 198 właściwości trasy, 191 zabezpieczanie tras, 205 zamykanie trasy drugorzednej, 205 rzutowanie informacji metrycznych, 127 zawartości, 122, 126, 128

#### **S**

selektor app-root, 56 Shadow DOM, 36, 144 składnia JavaScriptu, 42 słowo kluczowe export, 42 this, 42 SMACSS, Scalable Modular Architecture for CSS, 37 strategie testowania, 302 straĝnicy, 206, 216 strumienie obserwowalne, 43 stub usługi Stocks, 284 stuby, 279 dyrektyw, 287 style CSS, 64 stylizacja HoursControl, 269 symulowanie usługi, 283 żądań HTTP, 279, 282 szablon komponentu, 37, 99, 105 CustomerForm, 242, 244 Dashboard, 68 HoursControl, 268 InvoiceForm, 254, 263 Manage, 72 Metric, 118, 126 Nodes, 123 Detail, 146 Row, 124, 147 Summary, 62 szablony Moustache, 54

# **¥**

Ărodowisko produkcyjne, 309

#### **T**

TDD, test-driven development, 304 test dyrektywy CardHover, 294 Delay, 296 jednostkowy kontrolera, 287 widoku, 287 komponentu Dashboard, 288 Manage, 285 Summary, 290 potoku Change, 277 usługi Stocks, 281

testowanie aplikacji, 273 dyrektyw, 293, 307 komponentów, 285 z animacjami, 290 z routerem, 292 z wejściami, 290 potoków, 277 usług, 279 testy e2e, 274, 297, 300–307 integracyjne, 274 jednostkowe, 273, 276, 304, 306 oparte na rezultatach, 306 na uĝytkownikach, 306 trasy, 215 drugorzedne, 201, 216 modułu Forums, 199 podrzędne, 198, 216 właściwości, 191 tryb OnPush, 131, 132 tryby hermetyzacji, 141 tworzenie czystego potoku, 230 dyrektywy atrybutów, 221 strukturalnej, 226 komponentów, 48 komponentu Data, 113 linków, 195 nieczystego potoku, 232 niestandardowych dyrektyw, 219 potoków, 229 pierwszego komponentu, 60 usług, 48, 159 typ dostawcy, 166 TypeScript, 44–46 typy encji, 79, 98

#### **U**

usługa, 48, 57, 75, 79, 86, 155–186, 307 Account, 160, 178 Account z alertami, 183 Alert, 181 AuthGuard, 206 Config, 168

usługa FormBuilder, 253 HttpClient, 169, 186 Stock, 86 Stocks, 58, 170, 171 usługi bez wstrzykiwania zależności, 168 danych, 156 dodatkowe, 184 niewstrzykiwalne, 156 pomocnicze, 156, 176 tworzenie, 159 udostepniania, 180 wstrzykiwalne, 156 używanie potoków, 48

#### $\overline{\mathbf{V}}$

ViewChild, 137

#### W

W3C, World Wide Web Consortium, 34 walidacja niestandardowa, 256, 271 walidator godzin, 257 kontrolek, 243 numeru telefonu, 247 wartość, 166 wbudowany CSS, 139 wdrożenie, 319 wejścia, inputs, 94, 105 wiązania, 91 atrybutów, 92, 96 danych, 241 specjalne właściwości, 95 właściwości, 92, 94 zdarzeń, 72, 92, 97

widok osadzony, 227 właściwości trasy, 191 walidacji kontrolki, 245 właściwość styles, 140 template Url, 53 wsparcie techniczne, 318 wstrzykiwacz, injector, 90 wstrzykiwanie zależności, DI, 89, 99, 164 wybór architektury Angulara, 315 wydajność w przeglądarce, 28 wyjścia, outputs, 105 wykrywanie zmian, 90, 99, 130 wyrażenia Angulara, 63 szablonów, 91

### $\mathbf{Z}$

zabezpieczanie tras, 205 zaczepy cyklu życia, 105, 107, 153 zagnieżdżanie komponentów, 109 zatwierdzenie formularza, 97 zdarzenia anulowania, 249, 260 bez przedrostka on, 72, 97 przesyłania, 249, 260 wyjściowe, 135 zmienne szablonów, 135 typowe, 60 znaczniki, 56 Material Design Lite, 57

# PROGRAM PARTNERSKI **GRUPY HELION -**

1. ZAREJESTRUJ SIĘ<br>2. PREZENTUJ KSIĄŻKI

Zmień swoją stronę WWW w działający bankomat!

Dowiedz się więcej i dołącz już dzisiaj! http://program-partnerski.helion.pl

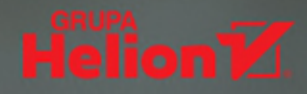

Framework Anqular od wielu lat jest jednym z najważniejszych narzędzi do rozwijania średnich i dużych aplikacji internetowych. Co istotne, aplikacje te bez problemu działają w każdej nowoczesnej przegladarce, a także na platformach mobilnych. Obecnie Angular jest doirzała, stabilną i wciąż ewoluującą technologią, a w kolejnych wydaniach frameworka pojawiają się nowe, ułatwiające prace funkcję. Aplikacje napisane w Angularze opierają się na hierarchicznym systemie komunikujących się komponentów i na dobrze zbudowanych interfejsach API. Przejrzystość i zrozumiałe zasady rządzące tym systemem sprawiają, że nauka posługiwania się Angularem przychodzi szybko i jest bardzo satysfakcionująca.

**Ta ksiażka jest przeznaczona dla programistów**, którzy chca możliwie szybko zacząć budować poprawne aplikacje w Angularze i bezproblemowo uruchamiać je w środowisku produkcyjnym. Podręcznik został napisany w sposób, który pozwala na natychmiastowe rozpoczęcie kodowania i zrozumienie - niemal mimochodem - tak zaawansowanych technik jak testowanie, wstrzykiwanie zależności czy regulowanie wydajności. W książce położono nacisk na korzystanie z TypeScriptu i ES2015 oraz na tworzenie poprawnego kodu zgodnie z najlepszymi praktykami. Nie zabrakło licznych wskazówek i opisu nieoczywistych, ale bardzo pomocnych technik pracy. Dzieki temu szybko wykorzystasz potenciał Angulara do pisania wydajnych, odpornych i bezpiecznych aplikacji!

# Naiważniejsze zagadnienia:

- Przegląd architektury Angulara i jego funkcji
- Zasady tworzenia aplikacji w Angularze
- Komponenty i interakcje między nimi
- Usługi, wstrzykiwanie zależności i wzorce nawigacyjne
- Testowanie, debugowanie i wdrażanie aplikacji

Jeremy Wilken jest ekspertem programu Google Developers Experts w zakresie technologii internetowych i Angulara. Otrzymał też prestiżowy tytuł Asystenta Google. Na co dzień pisze aplikacje w Angularze, a także szkoli, prowadzi warsztaty i bierze udział w konferencjach technologicznych. Pracował dla takich firm jak eBay, Teradata i VMware, a od wielu lat jest konsultantem.

# Oto Angular: ambitne narzędzie dla profesjonalistów!

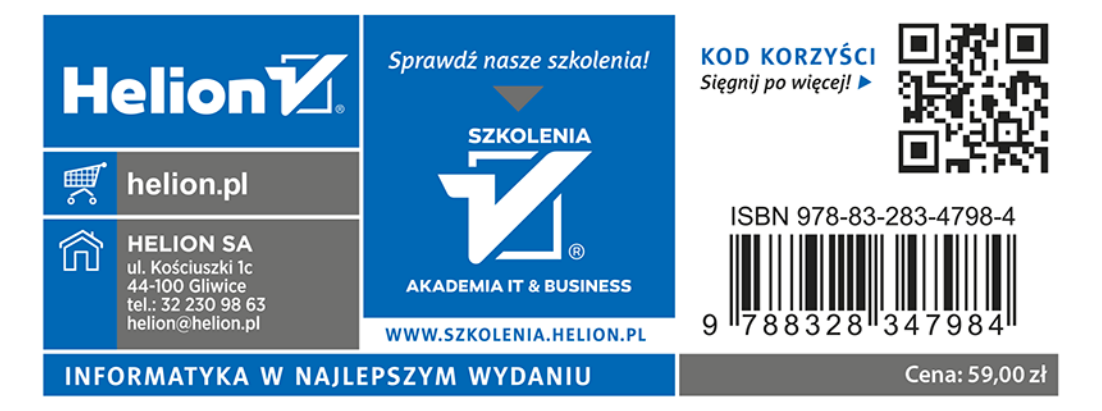